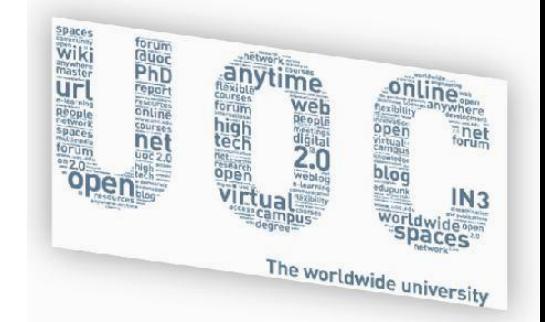

## **MEMÒRIA GESTIÓ DOCUMENTAL**

forum

PhD

report **TESOUTE** 

-network

ne

WAL

ar

flexible

**Spaces** 

**Wiki**<br> **Miki**<br> **Mikimaster** 

**Url** 

David Cortada Gracia 10/01/2011 **Enginyeria Tècnica Informàtica de Sistemes** Tutor: Jordi Sanchez Cano

sonline The

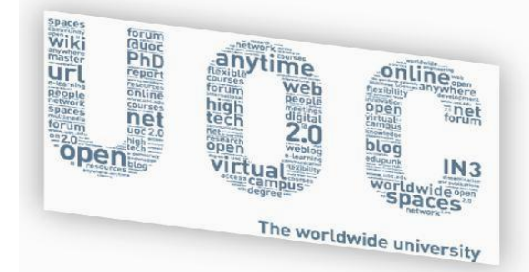

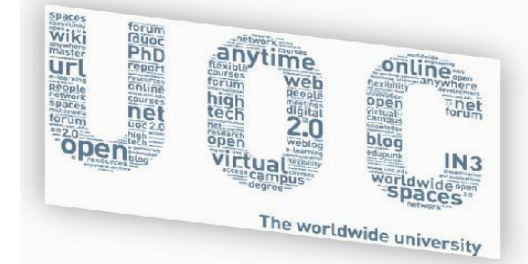

### Índex

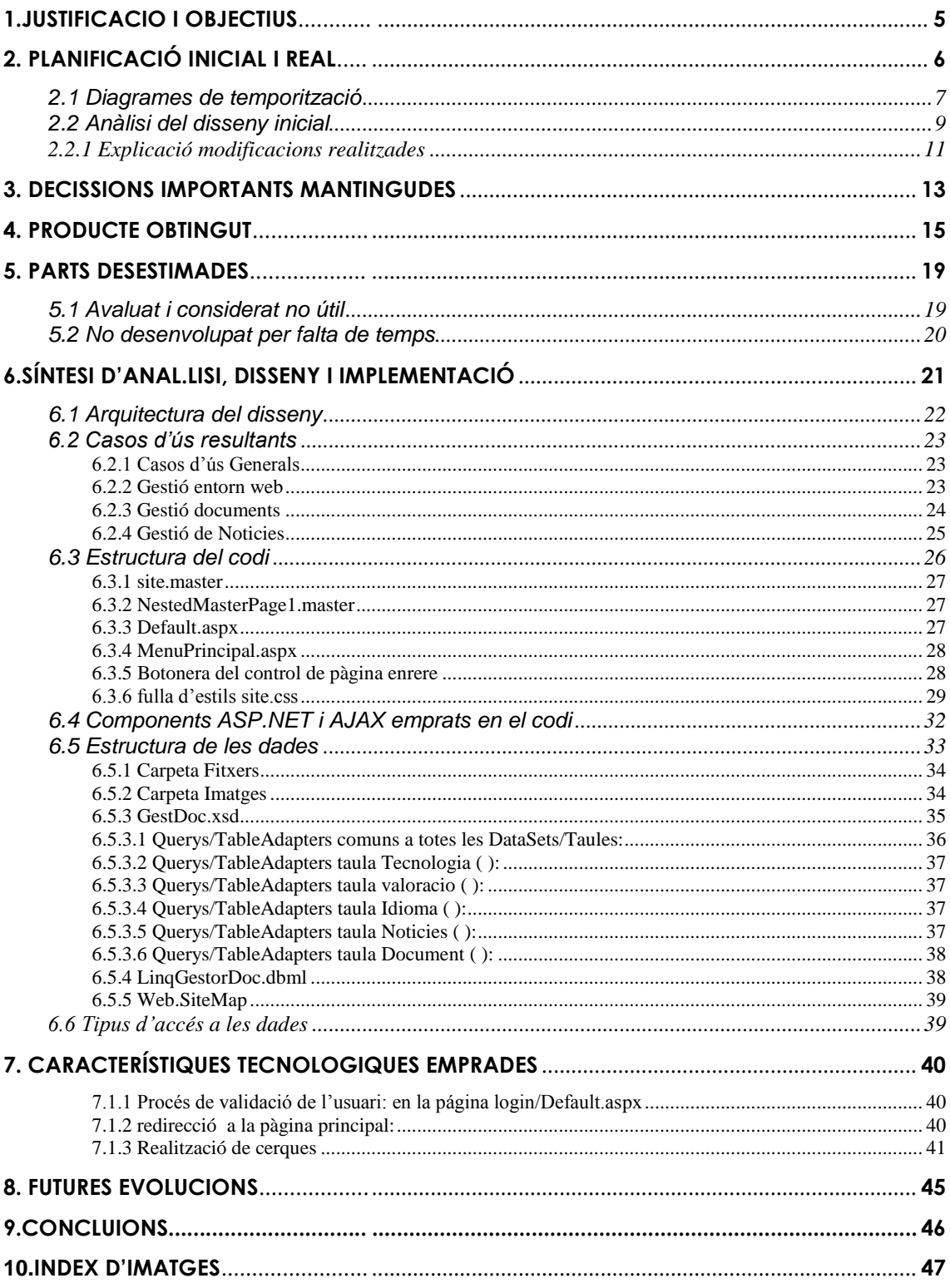

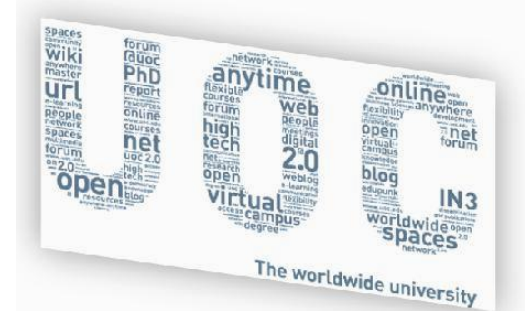

#### <span id="page-4-0"></span>**1.JUSTIFICACIO I OBJECTIUS**

Es busca crear una eina per a la gestió del coneixement emprat per l"usuari tècnic, la qual gràcies a la seva facilitat i senzillesa, ajudi en aquestes tasques i permeti la localització ràpida de la informació que pot arribar a ser útil per a un projecte de la tecnologia indicada.

Per a la correcta gestió i creixement del sistema, les dades seran catalogades i gestionades per un sistema gestor de bases de dades (SGBD) i sempre sota la tutela d"un usuari administrador del sistema.

L"aplicació permet la gestió d"altes, baixes, modificacions i visualització de forma ordenada de qualsevol tipus de document i noticies (amb una mida màxima de 20 MB), i la relació amb la cerca serà per tipus de tecnologia.

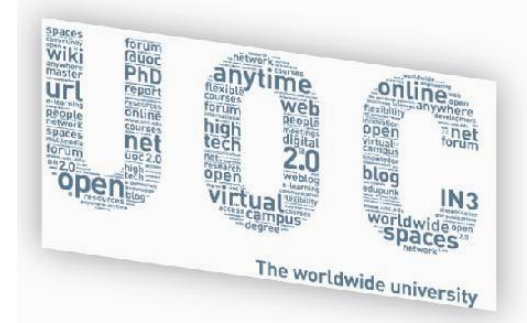

#### <span id="page-5-0"></span>**2. PLANIFICACIÓ INICIAL I REAL**

La dedicació temporal en el projecte s'ha seguit tal com es va marcar en la planificació inicial, malgrat haver sigut dimensionat "a l"alça", s"han consumit totes les hores indicades. Els motius d"aquesta inversió han sigut:

- 1. Despesa excessiva de temps per a la creació i elecció de funcionalitats de l"aplicació.
- 2. Desconeixement total, molt gran, de les tecnologies ASP.NET i AJAX.
- 3. No coneixença del funcionament del protocol HTTP entre client i servidor .
- 4. Decisions, a nivell de programació C# de com implementar certes funcionalitats, donada l"ambigüitat i existència de diverses opcions per fer una mateixa cosa.
- 5. Mantenir l"aïllament de la cap codi de la de dades, evitant la forma fàcil d"implementar directament en el codi les instruccions de SQL.
- 6. Falta de domini de les eines Visual Studio 2010 i SQL Server 2008.
- 7. Problemes per a la integració de Crystal Reports 13 amb vs2010 al haver treballat anteriorment amb una versió Beta de CR.
- 8. Aparició d"errors a l"hora de fer el traspàs de l"entorn de desenvolupament a "producció" en un servidor web (principalment rutes d"arxius).
- 9. Aparició de petits errors pel fet de treballar amb diversos sistemes operatius i versions de Visual Studio 2010.

**RESUM:** malgrat haver seguit la planificació temporal i entregar els productes resultants de cada part dins de les dates marcades, inclús de vegades dos dies abans, a grans trets el gran dispendi de temps ha vingut provocat pel següent

- **haver de crear un projecte de cero, és a dir, disseny e invenció sense tenir un referent anterior**
- **no conèixer les peculiaritats de la programació amb ASP.NET**

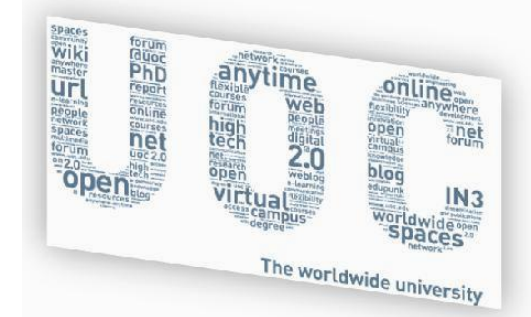

#### <span id="page-6-0"></span>**2.1 Diagrames de temporització**

Inicialment es va fer una estimació de temps, a través del següent diagrama de "**Gannt**", tal com es reflexa en la següent imatge:

20 sep 10 |27 sep 10 |04 oct 10 |11 oct 10 |18 oct 10 |25 oct 10 |01 nov 10 |08 nov 10 |27 ov 10 |29 nov 10 |29 nov 10 |06 dic 10 |21 dic 10 |20 dic 10 |27 dic 10 |03 ene 11 |10 ene 11<br>L|X|V|D|M|J|S|L|X|V|D|M|J|S|L|X|V|D|M

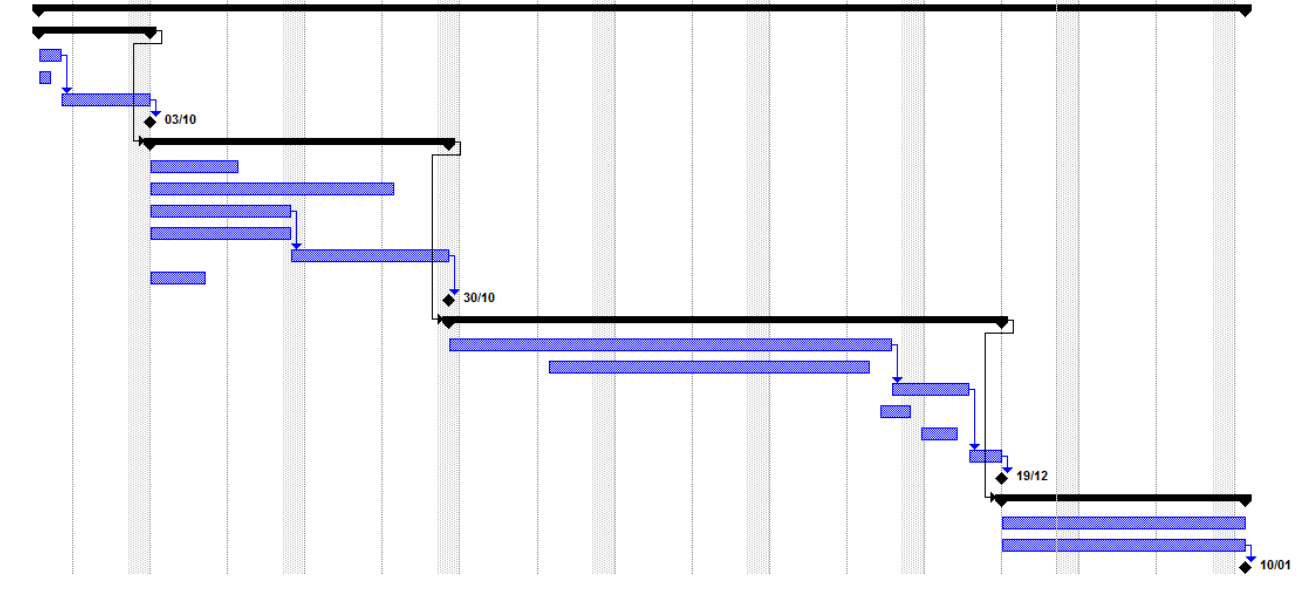

**Imatge1:** diagrama de temporització.

, on s"han seguit i acomplert les següents dates d"entrega:

- **03/10/2010 – PAC1**
- **30/10/2010 – PAC2**
- **19/12/2010 – PAC3**
- **10/01/2011 –** PAC4, en curs ...

**NOTA:** en la fase de la implementació (PAC3) es va entregar el producte dos dies abans de l'estipulat, però donat que molts alumnes van demanar una extensió del període d'entrega, es va aprofitar (3 dies més), per entregar una versió amb un conjunt de "bugs" corregits.

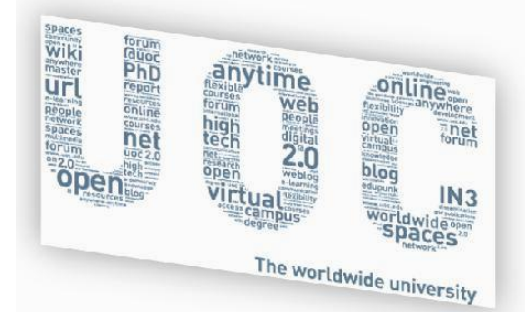

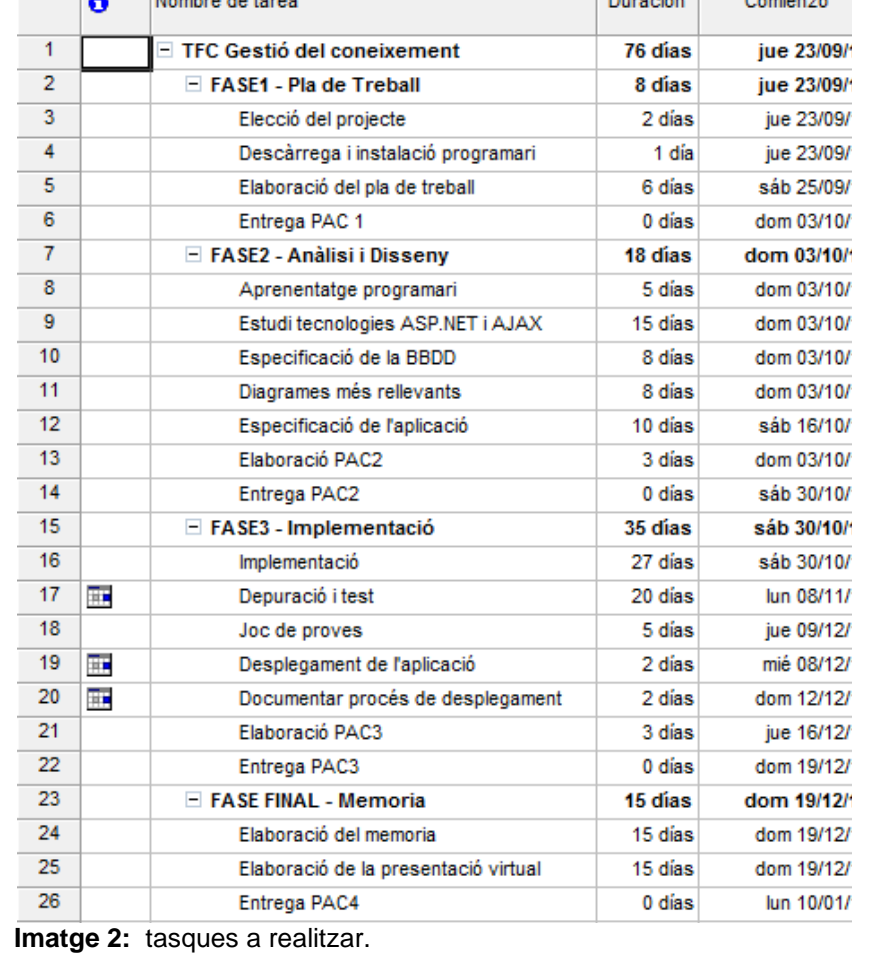

Veiem les següents tasques fetes fins al moment (PAC3 inclosa)

IMPORTANT: per a l'elaboració de la temporització, disseny i anàl.lisi es va realitzar una inversió de temps gens "menyspreable" el que ha ajudat a seguir de forma acurada gairebé la majoria de decisions principals establertes i mirar així d"evitar problemes futurs en la fase d"implementació

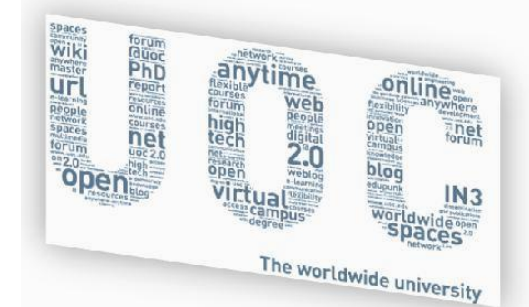

#### <span id="page-8-0"></span>**2.2 Anàlisi del disseny inicial**

S"han aconseguit la majoria dels objectius plantejats en la fase d"anàl.lisi i disseny , malgrat tot s"ha marcat en vermell i amb un asterisc els que **no s'han assolit** i en la part final s"ha detallat el motiu.

En el disseny inicial es va decidir mirar d"aconseguir el següent:

- Accés ràpid a notícies crítiques sobre diverses tecnologies
- Eina de cerques de documentació
- 
- ❖ Gestió documentació d'ús freqüent<br>❖ Visualització d'estadístiques d'accé Visualització d"estadístiques d"accés a l"aplicació
- Disposar d"eines de gestió per a l"usuari administrador

Es va decidir que existirien dos "actors" ben diferenciats en el sistema: un era l"usuari i l"altre l"administrador, cadascun amb un determinat rol amb les característiques

#### **Usuari**

- ❖ Realització de cerques de documents
- Visualització de noticies
- Accés a l"ajuda
- Obtenció estadístiques
- Visualització de les tecnologies resum\*(1)

#### **Administrador**

- Gestió documents
- Gestió noticies
- Gestió estadístiques\*(2)
- Gestió de l"eina

Per part de l"aplicació els principals van ser els següents:

#### **Autenticació**

 $\checkmark$  Per 'accedir al sistema tant l'usuari base com l'administrador hauran de validar les seves credencials (procés d"autenticació), les quals els permetran realitzar processos de gestió (cas administrador) o simples consultes (usuari)\*(3). El rol d"administrador ho fixa l"atribut "ROL" ubicat a la taula usuaris.

#### **Gestió de Documents**

- Els documents de l"aplicació seran el nucli d"informació i raó d"existir d"aquesta aplicació i gestionats i catalogats, tindrem del tipus **Article, Manual/Guia, Pegat, Eina, Vídeo**. El tipus de document podrà ser ampliat gràcies a que s"ha creat com una taula on ens permetrà certa dinàmica futura, sense necessitat posterior de modificació de codi de l"aplicació.
- Gestionarem des d"aquí les tecnologies existents i les noves a crear.

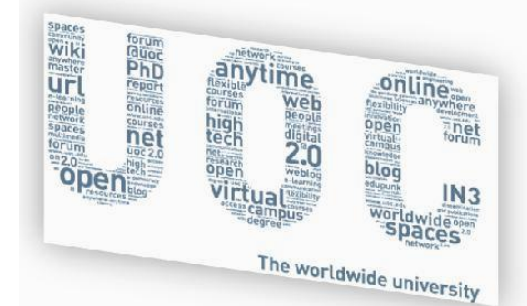

#### **Gestió de Noticies**

- Que és una notícia en la nostra aplicació web?, doncs no és res més que un contingut format per una imatge, i de vegades acompanyat per un text\*(4), amb un enllaç al punt de referència original (intern o extern).
- $\checkmark$  En el pla de treball hi ha detallat de forma explícita, l'existència d'una part central de l"aplicació web, la qual, presentarà de forma aleatòria uns continguts (notícies) considerats importants o crítics. Cada cert temps i de forma automàtica, s"anirà actualitzant i mostrant, en primer pla, una noticia publicada.
- $\checkmark$  Hi ha un número N màxim de noticies publicades<sup>\*</sup>(5), les quals s'aniran visualitzant per pantalla de forma aleatòria, la resta estaran simplement emmagatzemades i no es mostraran. Les noticies les publica l"administrador.
- $\checkmark$  Existirà la possibilitat de poder moure'ns per les noticies que hi ha "publicades" en aquest "frame"/marc central de notícies de forma manual escollint un marcador.

#### **Gestió d'Estadístiques**

- $\checkmark$  Es voldrà saber de manera concreta (mitjancant informes de Crystal Reports), la següent informació:
	- $\Box$  #tecnologies pare\*(6)<br> $\Box$  #tecnologies fill \*(6)
	- #tecnologies fill \*(6)
	- $\Box$  #cerques total realitzades\*(6)
	- $\Box$  # noticies total\* (6)
	- $\Box$  # noticies publicades\* (6)
	- $\Box$  # documents consultats\*(6)
	- $\Box$  # documents existents\* (6)
	- $\Box$  # visites de cada document
	- $\Box$  # visites de cada noticia
	- $\Box$  Noticia + visitada
	- Documentació(article/manual/pegat/eina/vídeo) + visitada
	- Documentació(article/manual/pegat/eina/vídeo) + valorada

#### **Gestió d'Usuaris**

 Disposarem d"una taula d"usuaris, la qual serà imprescindible per dur a terme el procés de validació i accés a l"aplicació. S"ha decidit que només hi ha hagi un únic tipus d"usuari administrador amb accés a tota la gestió.

#### **Gestió Eina Web**

- Menú a través del qual podrem realitzar les accions de gestió de l"aplicació i a més a més permetre canviar l' idioma dels "LITERALS\*(7)" (texts principals) de l"eina.
- També a través d"aquest punt es realitzarà la gestió de l"ajuda\*(8).

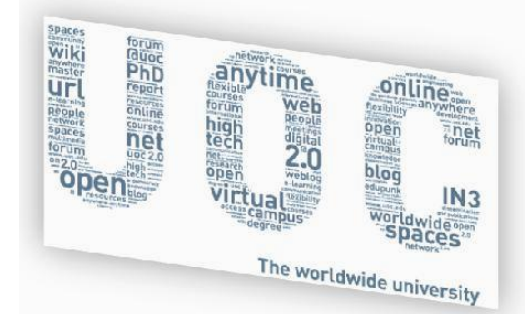

#### **Consultes i visualitzacions**

 $\checkmark$  Raó de ser d'aquesta aplicació, i on l'objectiu de l'usuari és la localització ràpida de la documentació i noticies imprescindibles per treballar amb certes tecnologies.

#### <span id="page-10-0"></span>**2.2.1 Explicació modificacions realitzades**

 $\geq$  (1) Visualització de les tecnologies resum: enlloc de mostrar les tecnologies pare i filla, s"ha decidit crear una espècie d"índex d"accés ràpid cap als blocs principals de l"aplicació.

**EXPLICACIÓ**: el problema no ha sigut la dificultat, ans el contrari, si no que no s"ha trobat pràctica la funcionalitat inicial i s"ha preferit seguir el camí indicat.

 $\geq$  (2) Gestió de les estadístiques: no s'ha creat cap apartat en codi en l'aplicació, enlloc d"això, la gestió es realitza a través dels dos fitxers d"informes generats a través de Crystal Reports. Aquests tenen per nom: **informe1.rpl** i **Report1.rpl**

**EXPLICACIÓ:** Inicialment es va crear una taula d"estadístiques donat el desconeixement del funcionament del programari de "SAP Crystal Reports 13", pel que a mesura que s"ha anat aprofundint s"ha trobat que la gestió necessària es podia realitzar de forma molt més directa.

**IMPORTANT:** no es descarta per a futures versions estendre la gestió d"estadístiques i poder realitzar certes accions a partir de funcionalitats afegides en el codi de l"aplicació.

- $\geq$  (3) Simples consultes d'usuari: a un usuari base només se li ha permès visualitzar les següents pàgines:
	- 1. Autor
	- 2. Menú Principal
	- 3. Ajuda

, i en cap moment es permet realitzar cap tipus de consulta, si prèviament no s"ha validat com usuari amb rol administrador.

**EXPLICACIÓ:** inicialment, segons s"indica en els diagrames de casos d"ús, un usuari administrador o usuari "base", per accedir a les funcions principals de l"aplicació, només podia fer-ho, si i només si entrava amb el rol d"administració, malgrat tot s"ha decidit canviar i fer que els usuaris anònims vegin només les 3 pàgines indicades anteriorment.

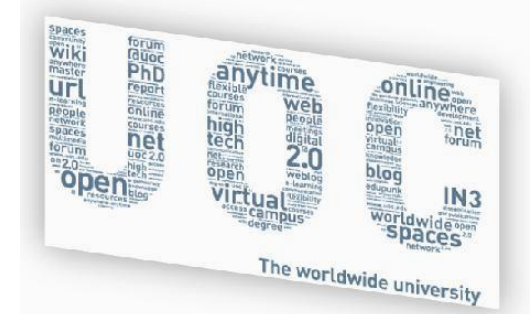

**IMPORTANT:** haver seguit el diagrama de casos d"ús hagués sigut senzill, però per donar a conèixer l"aplicació, s"ha preferit donar accés bàsic a un usuari anònim.

La implementació de **més rols** i accessos a parts de l"aplicació es deixa per a futures versions.

 $(4)$  i de vegades acompanyat per un text: no s'ha decidit afegir un text característic per a donar títol a les noticies.

**IMPORTANT:** per falta de temps, s"ha decidit posposar per a futures millores aquesta funcionalitat.

- $\triangleright$  (5) Noticies publicades: no s'ha fet ús d'aquest "paràmetre" i es visualitzen totes les noticies estiguin o no publicades
- $(6)$  Gestió de la taula estadístiques: hi ha un conjunt d'estadístiques que al no haver creat una taula específica no s"han creat.

**IMPORTANT:** en futures versions potser s"implementaran aquestes funcionalitats i si es precís es crearà una taula en la BD GestorDocumental.

 $(7)$  Canviar l' idioma dels 'LITERALS': aquest busca com objectiu, determinar l'idioma dels texts apareguts en la pantalla, depenent del llenguatge de l"usuari que accedeixi.

**IMPORTANT:** en aquesta versió, per motius de temps s'ha desestimat l'ús d'idiomes.

 $\geq$  (8) Gestió de l'ajuda: la idea buscada era la de poder mostrar gestionar els missatges d"ajuda mostrats.

**IMPORTANT:** s'ha decidit que no té cap sentit fer ús d'aquesta funcionalitat, mentre l"aplicació no disposi de diversos idiomes.

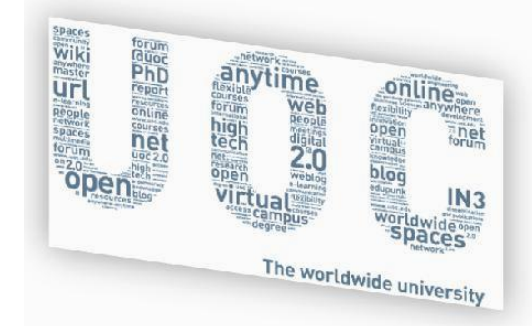

#### <span id="page-12-0"></span>**3. DECISSIONS IMPORTANTS MANTINGUDES**

Les principals decisions que han marcat el rumb del projecte han sigut:

- **No donar importància a les cerques** realitzades ja que això complicava excessivament i de forma innecessària la lògica de l"aplicació.
- **Només enregistrarem estadístiques** del número de visites i de la valoració de documents i noticies.
- **Només hi haurà un usuari administrador**, malgrat que l"eina queda preparada per a una gestió més complexa (existirà en futures versions).
- **No ens importa qui crea o esborra un document**, ja que només ho podrà fer l"usuari amb rol administrador.
- En futures versions, **no** es podrà **esborrar un idioma** si **encara existeix un document/noticia** d"aquest.
- En futures versions, **l' idioma "actiu"** dels LITERALS, és a dir, del text de presentació de l"eina, **establirà també el de les cerques.**

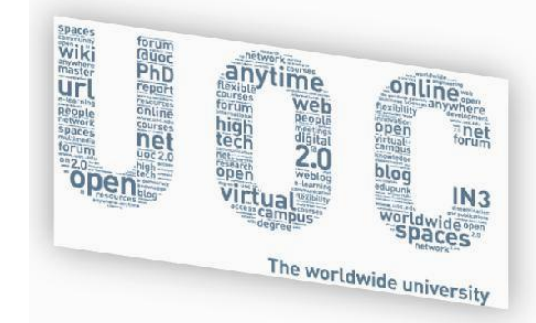

S"ha mantingut l"aïllament entre les capes indicades en el disseny inicial que són:

# PRESENTACIÓ

# **NEGOCI**

# **DADES**

**Imatge 3:** estratificació en capes.

, i on la **capa de presentació**: visualitza el sistema a l"usuari, comunica i captura la informació mitjançant programari optimitzat e implementa una interfície gràfica, amigable (entenedora i de fàcil ús), amb única relació amb la capa de negoci.

**Capa de negoci:** anomenada així ja que aquí és on s"estableixen les regles a complir; també és on resideixen els processos que reben les peticions de l"usuari i canalitzen les respostes d"aquest. Es comunica amb la capa de presentació per rebre sol·licituds i presentar resultats i amb la capa de dades per enregistrar o extreure dades partint del SGBD.

**Capa de dades:** receptacle don es recuperen o emmagatzemen les dades, format per un sistema gestor de bases de dades Microsoft SQL Server 2008 i emprant llenguatges de consulta SQL proporcionat per l"entorn Visual Studio 2010 (a través de "Data Sets" i "TableAdapters"). Disposem de relació directa amb la capa de negoci

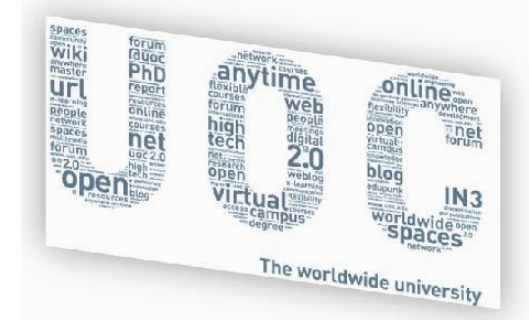

#### <span id="page-14-0"></span>**4. PRODUCTE OBTINGUT**

El producte resultant obtingut és una aplicació servidora que permet la gestió de documents, per part de l"usuari amb rol d"administració, i la visualització de les noticies del gestor de noticies.

Parlem d"una eina, que a partir de documents ja enregistrats (en una BD), ens permet realitzar cerques i visualitzacions dels mateixos, introduint el concepte de catàleg i brinda un accés còmode i ràpid a aquests.

Per la banda de les noticies, ens permet accedir també de forma ràpida i pràctica a informació que alguna vegada hem emprat i ens ha ajudat en alguna fita. Considerarem una noticia com una ruta o accés a alguna pàgina web ubicada en INTERNET o a alguna altre xarxa d"accés públic.

Un punt imprescindible és com accedim a l"aplicació, doncs ho fem de la següent forma:

a través del nostre navegador web Mozilla Firefox versió 3.x (o posterior) o Internet Explorer (versió 6 en endavant) del nostre ordinador indicant l"adreça d"accés següent: <http://localhost/GestioDocumentalTest> **,** si l"eina està instal·lada en la nostra computadora, com podem veure a la imatge següent:

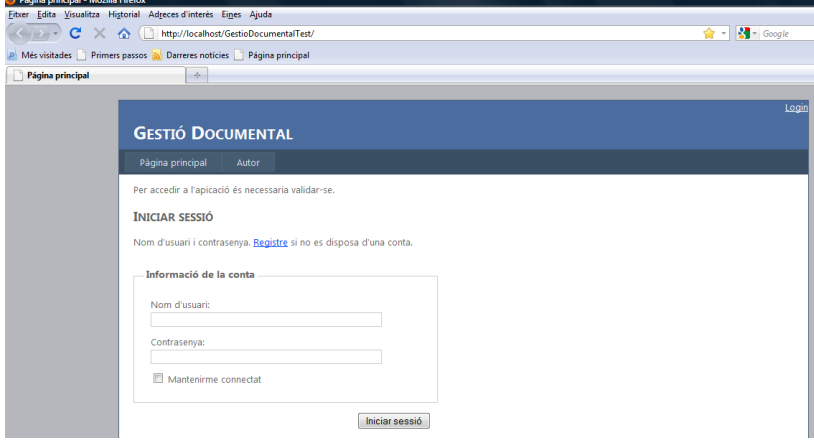

**Imatge 4:** accés a la pantalla de login

En el cas de que l"eina es trobi remotament instal·lada en un servidor remot, des del navegador del nostre ordinador client indicarem la següent ruta per accedir a l"aplicació

[http://NomdelServidor/GestioDocumentaltest/](http://nomdelservidor/GestioDocumentaltest/)

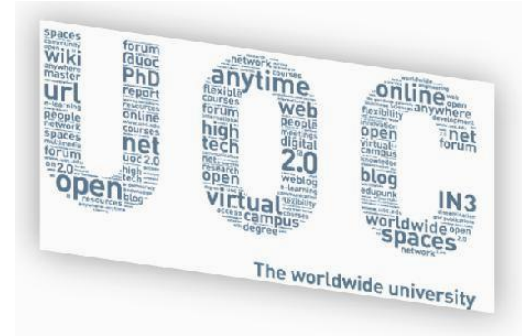

Un cop obert el navegador i accedir a la plana web esmentada en l'anterior punt, si volem tenir accés complert amb totes les possibles accions a realitzar, ens haurem de validar amb l"usuari **uoc** i contrasenya **Uoc2010**. També podem accedir a l"aplicació amb l"usuari **david** i contrasenya **Uoc2010** però tindrem accés al que té un usuari anònim i a part a les estadístiques només.

Si no es realitza el procés de validació només podrem veure les següents pàgines:

- > Menú Principal
- $\triangleright$  Autor
- $\triangleright$  Ajuda

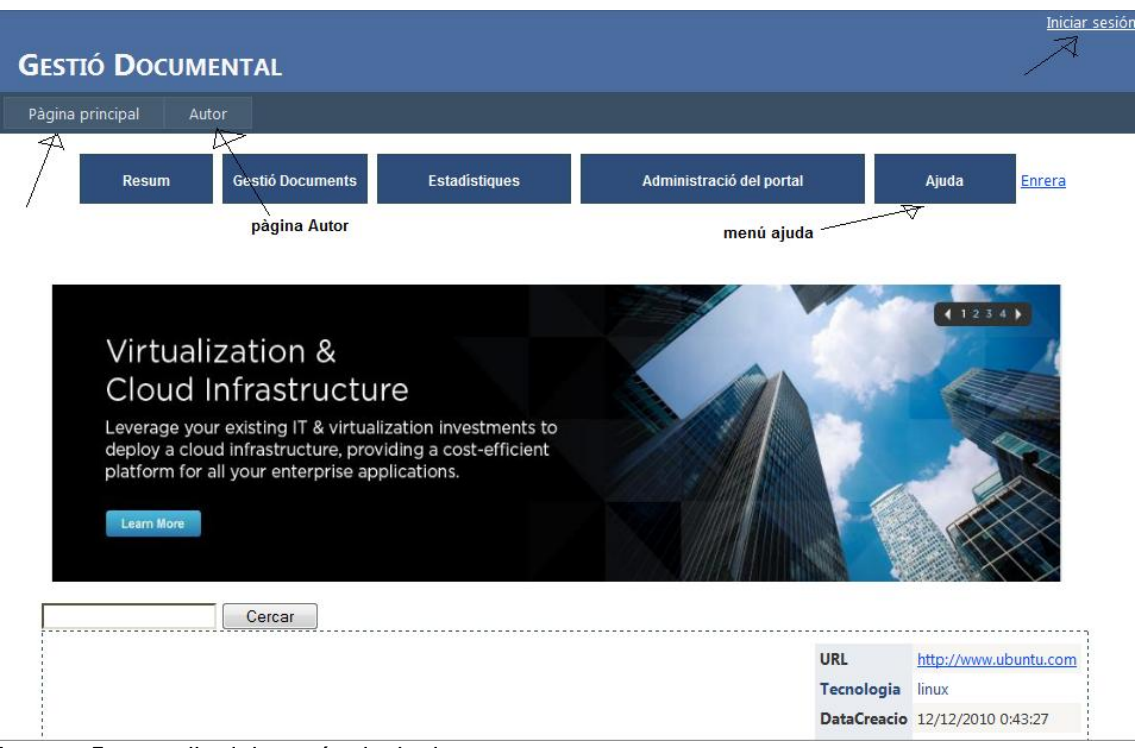

**Imatge 5:** pantalla del menú principal

Un cop en la pantalla principal podem veure que apareixen dues opcions que són "Registre" i "Mantenir-me connectat"

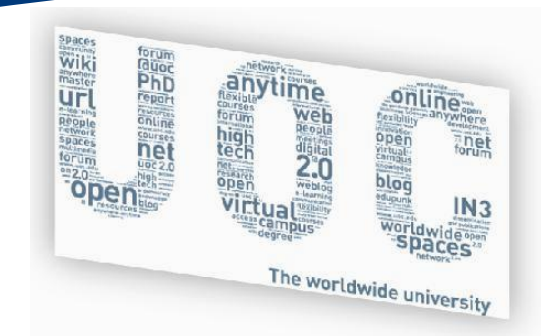

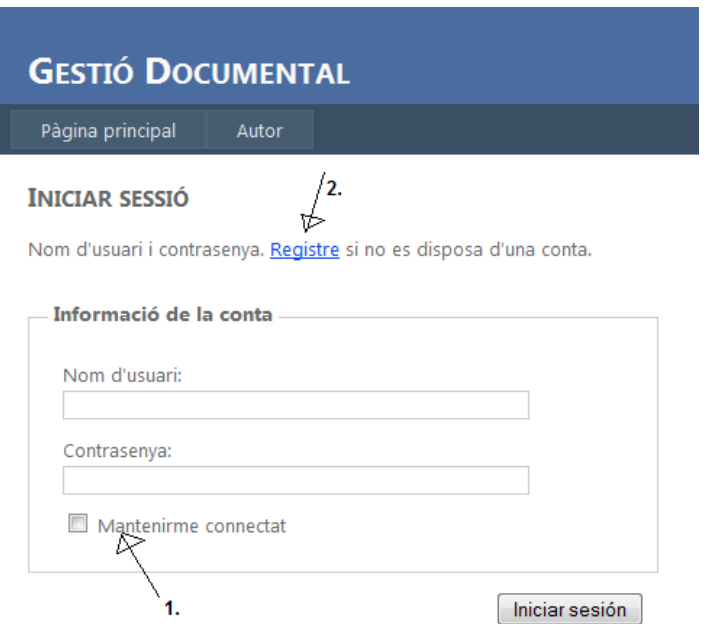

**Imatge 6:** Opcions de la finestra de login.

L"opció de "Mantenir-me connectat" el que farem serà crear una "cookie de persistència" per a que encara que tanquem el navegador, si el tornem a obrir ens permeti l"accés a l"aplicació.

L"opció de registre actualment està inactiva, ja que actualment únicament ens podem validar amb l"usuari **uoc** i l"usuari amb nom **david**.

Nom d'usuari i contrasenya. Registre si no es disposa d'una conta.

Actualment deshabilitat - Informació de la conta

**Imatge 7:** veiem que el registre està desactivat.

En el moment que intentem realitzar qualsevol accés a una pàgina no autoritzada, automàticament, serem redirigits a la plana inicial on ens demanarà l"usuari i contrasenya, per després ser reenviats a la plana principal següent:

**Spaces** online **Ur**  $N<sub>3</sub>$ The worldwide university

L"aplicació consta de 4 blocs principals i dos de secundaris que són

- **Principal**
	- $\triangleright$  Botonera principal
	- > "Banner" d'imatges
	- **▶** Cerques
	- $\triangleright$  Noticies més visitades

#### **Secundaris**

- $\triangleright$  Botó pàgina principal
- > Botó pàgina Autor

#### **Botonera Principal**

- 1. Resum
- 2. Gestió Documents
- 3. Estadístiques
- 4. Administració del portal
- 5. Ajuda
- 6. Enllaç per tornar a la pàgina anterior

**IMPORTANT:** en el manual d'usuari s'ha detallat de forma extensa el funcionament i accés de l'aplicació de Gestió Documental.

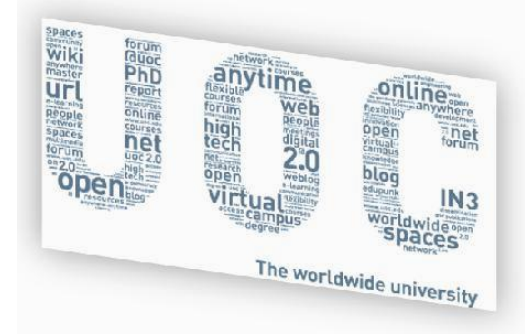

#### <span id="page-18-0"></span>**5. PARTS DESESTIMADES**

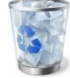

Aquest apartat és una extensió de l"apartat segon i en ell detallem l"avalua"t i no considerat útil, per una banda y per l"altre allò que no s"ha pogut assolir per falta de temps.

#### <span id="page-18-1"></span>**5.1 Avaluat i considerat no útil**

 Enlloc de visualitzar les tecnologies com a **Resum** s"ha fet que l"apartat indicat sigui un accés directe a les diverses opcions de l"aplicació.

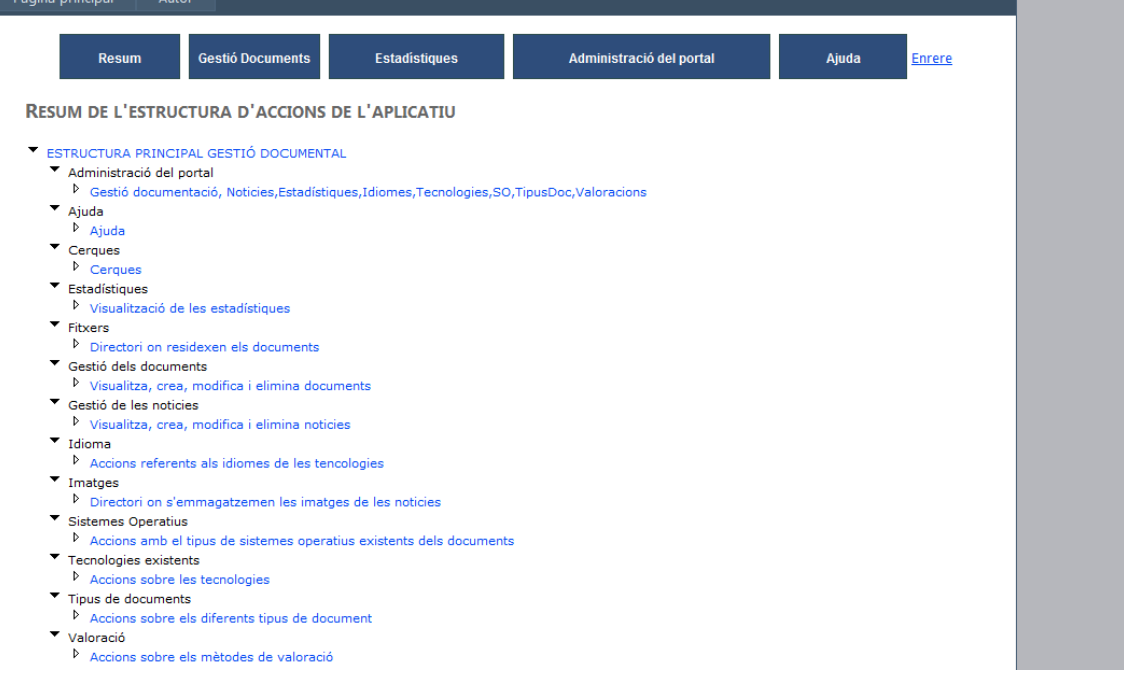

**Imatge 8:** pantalla de la pàgina Resum.

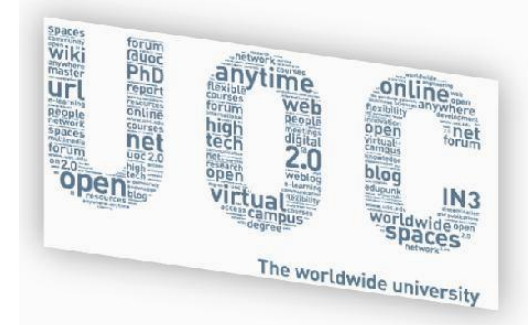

- Eliminació de la taula **Estadística**
- Eliminació de la taula **Ajuda**
- Eliminació de la taula **Usuari**, i utilització d"aquesta taula existent en la BD appservicesdb de ASP.NET.
- Diagrames de casos d"ús desestimats:
	- Gestió d"estadístiques
	- Gestió de l"ajuda
	- Gestió d"usuaris (temporalment desactivat)

#### <span id="page-19-0"></span>**5.2 No desenvolupat per falta de temps**

- Informe més detallats d'estadístiques
- Ús de la taula valoracions, tant de documents com de noticies
- En el cas de les imatges, control del tipus de fitxer que realment sigui una imatge i que tingui una mida màxima
- Mida màxima del fitxer document carregat
- Control extens d"excepcions a nivell de codi C#

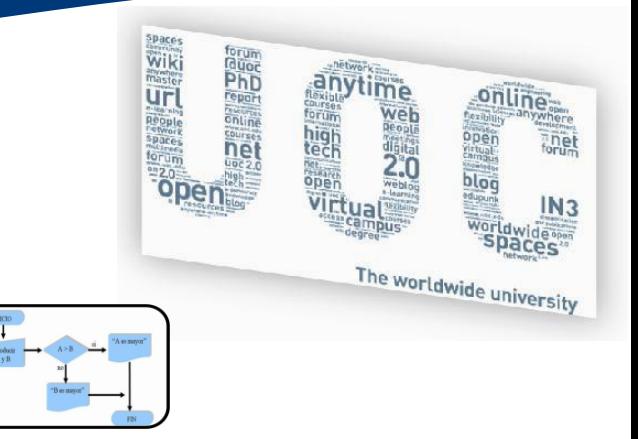

#### <span id="page-20-0"></span>**6.SÍNTESI D'ANAL.LISI, DISSENY I IMPLEMENTACIÓ**

Aquest projecte s'ha dut a terme seguint el cicle de vida clàssic de la creació del programari i s'ha invertit molt de temps en l'elaboració d'un anàlisi de requeriments detallat. A continuació es mostra l'evolució seguida:

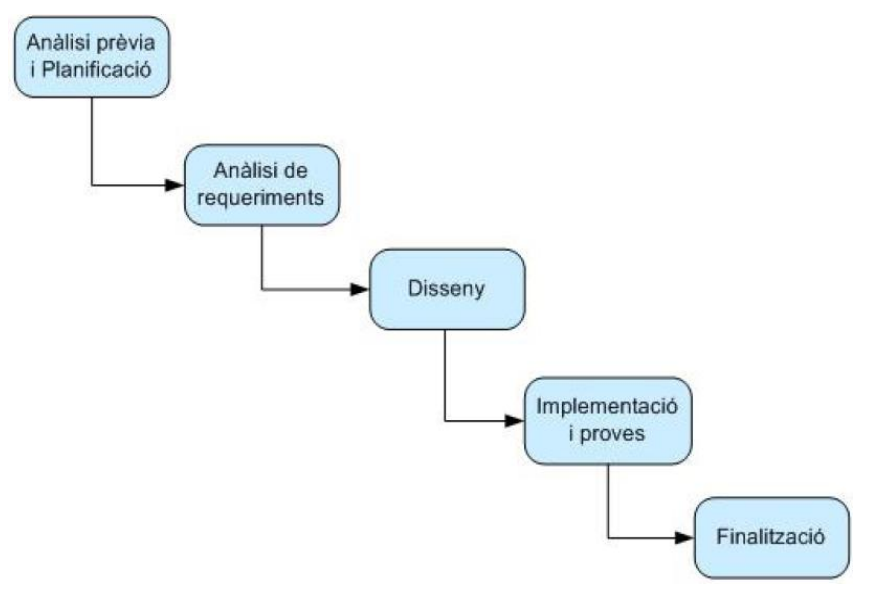

**Imatge 9:** diagrama cicle d"implementació.

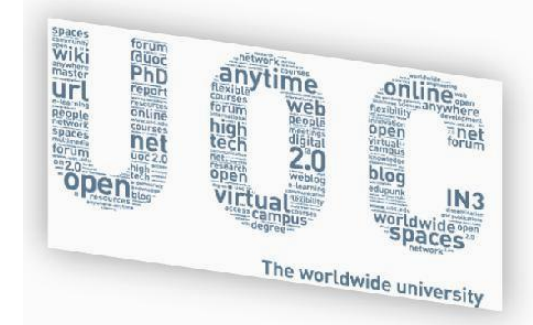

#### <span id="page-21-0"></span>**6.1 Arquitectura del disseny**

Anteriorment hem indicat que de forma majoritària s"ha mantingut el disseny inicial, tal com mostra la següent imatge:

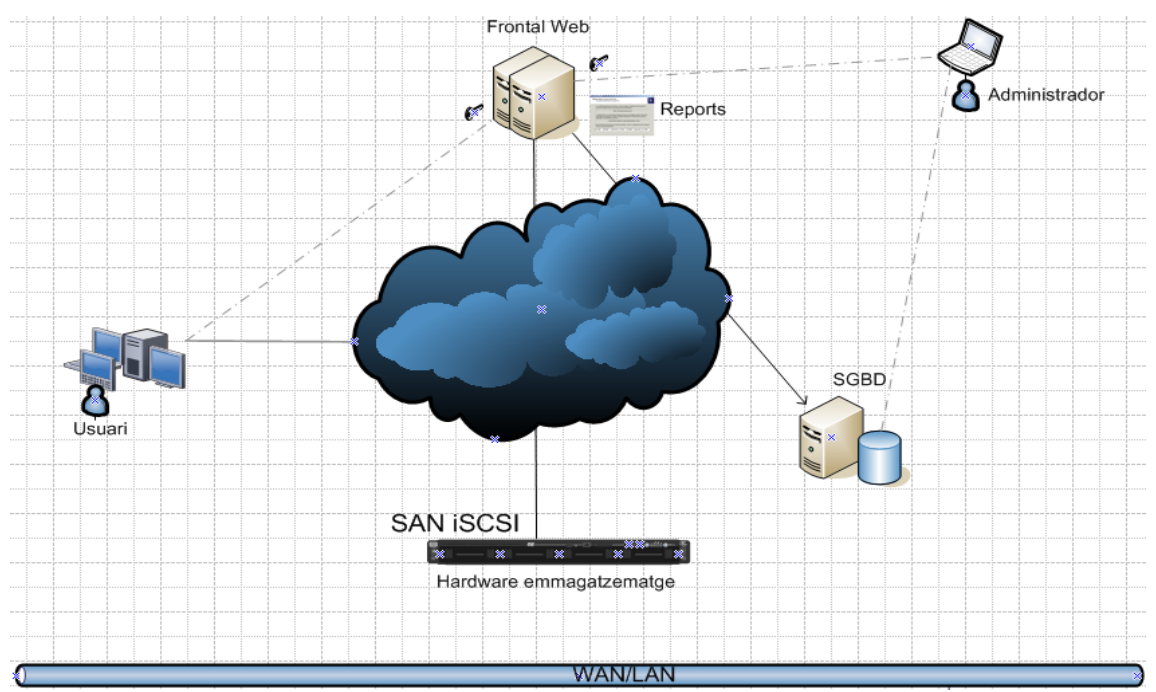

**Imatge 10:** diagrama on visualitzem l'arquitectura i accés.

, i malgrat tot, per motius de senzillesa s"ha optat per mantenir només els següents diagrames de casos d"ús:

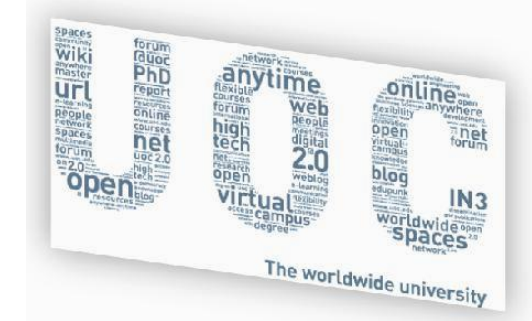

#### <span id="page-22-0"></span>**6.2 Casos d'ús resultants**

Després de l"execució e implementació del projecte, els diagrames de casos d"ús resultants han sigut els següents:

#### <span id="page-22-1"></span>**6.2.1 Casos d'ús Generals**

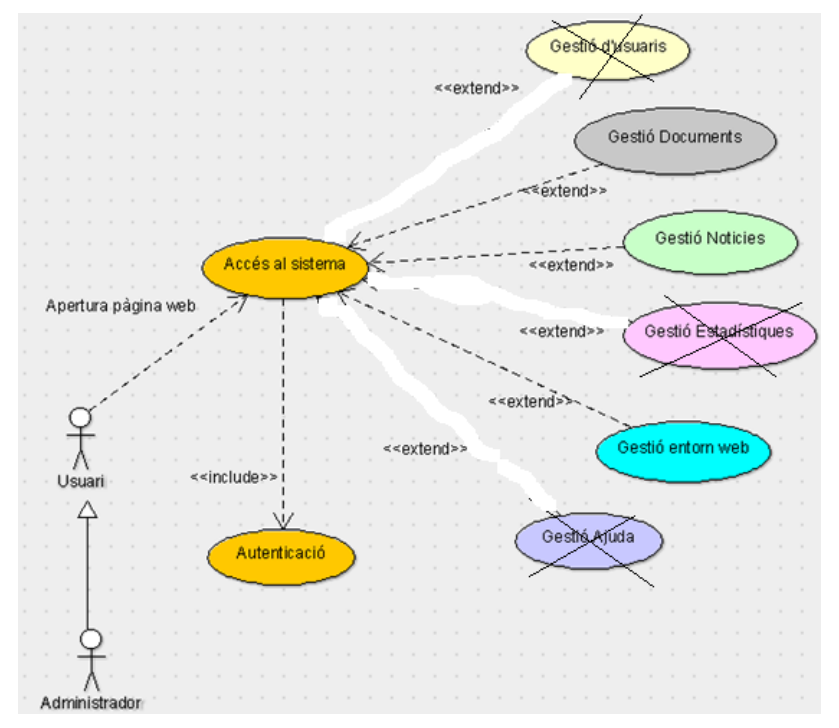

**Imatge 11:** diagrama de casos d"ús Generals resultant.

#### <span id="page-22-2"></span>**6.2.2 Gestió entorn web**

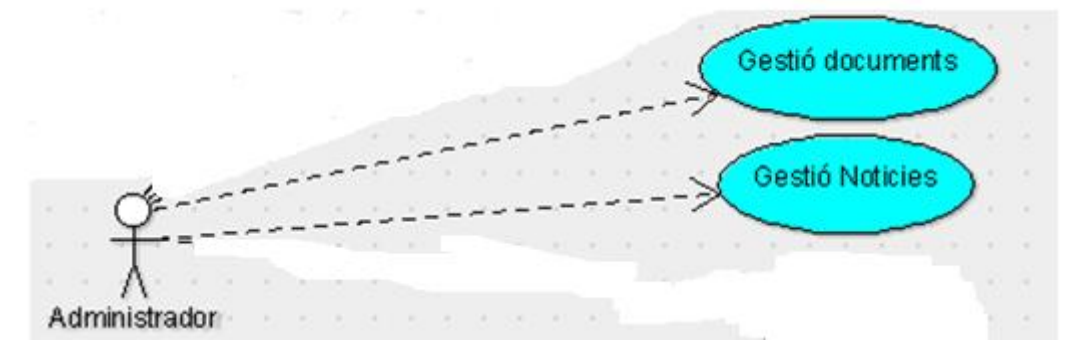

**Imatge 12:** diagrama resultant després de la implementació

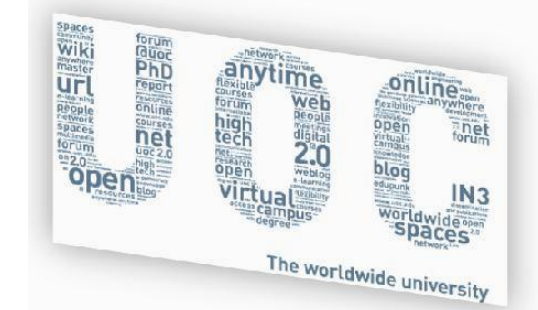

#### <span id="page-23-0"></span>**6.2.3 Gestió documents**

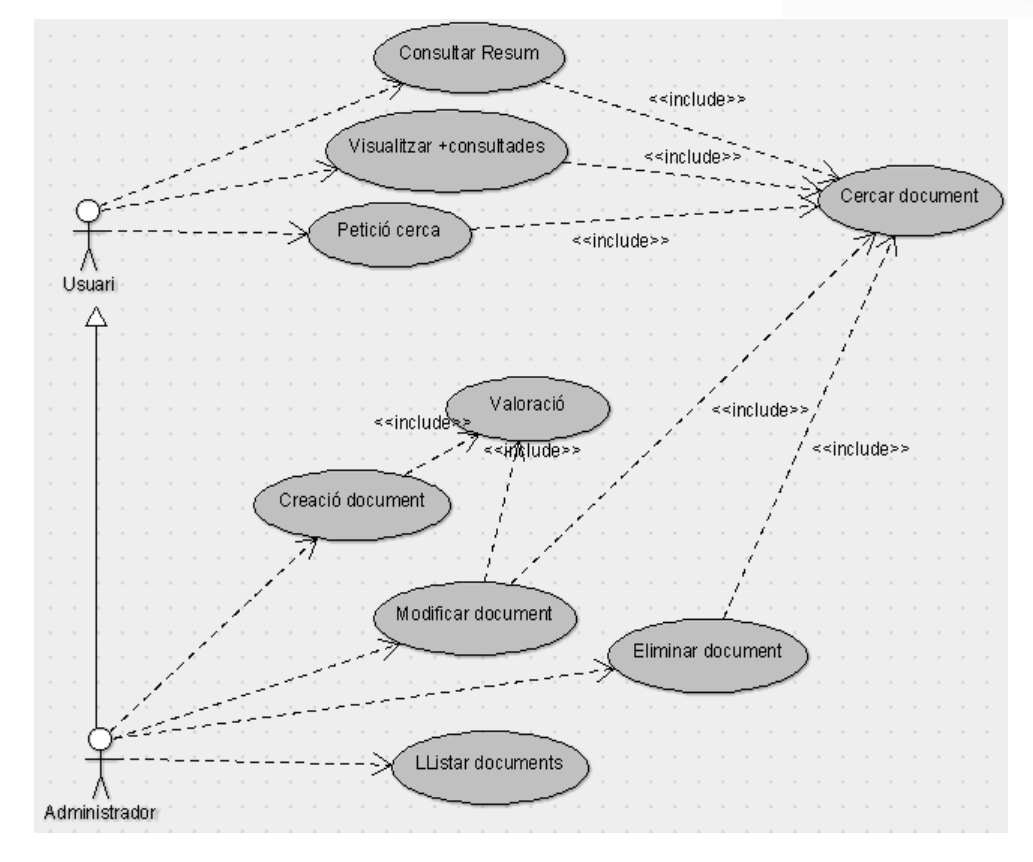

**Imatge 13:** mantingut de forma integra al disseny inicial.

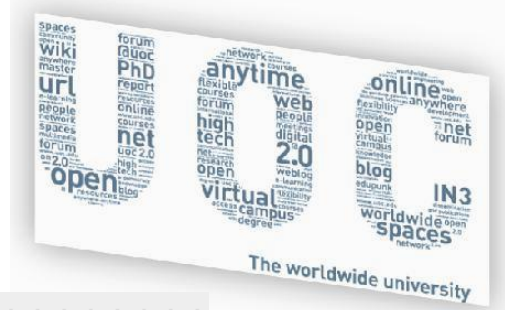

#### <span id="page-24-0"></span>**6.2.4 Gestió de Noticies**

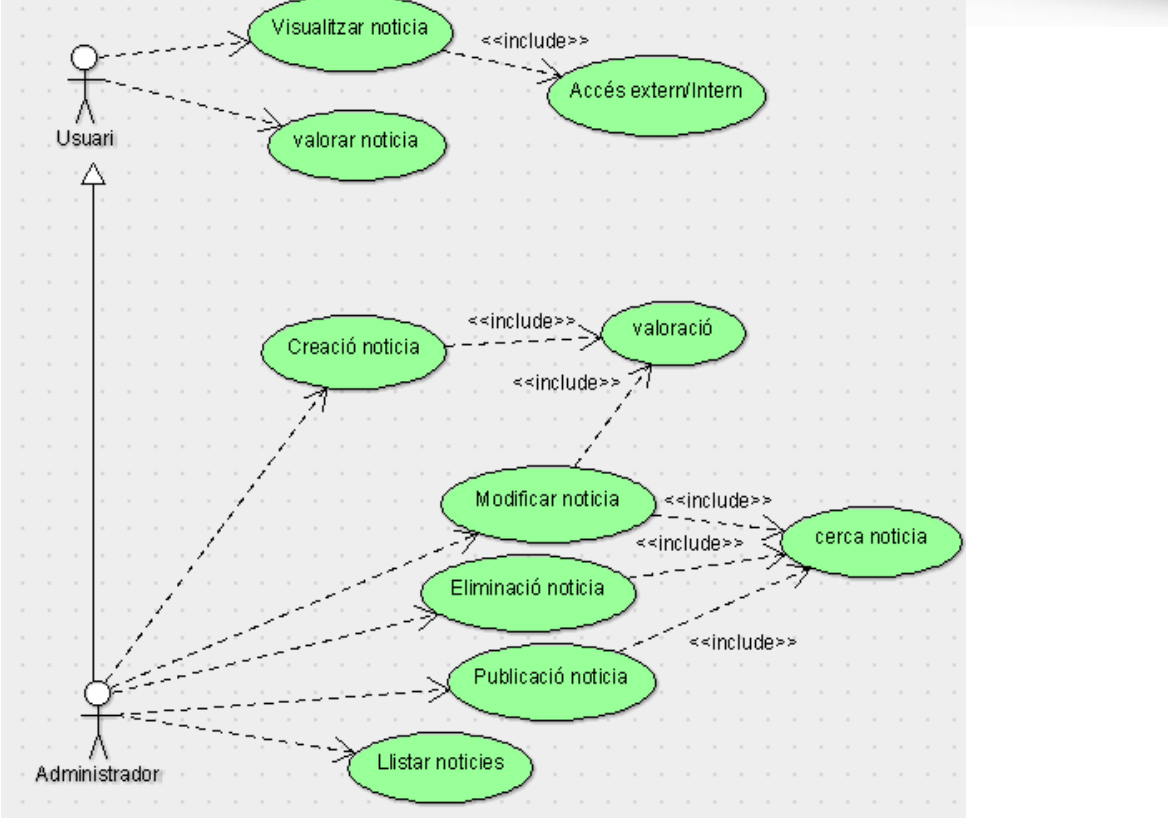

**Imatge 14:** mantingut de forma integra al disseny inicial.

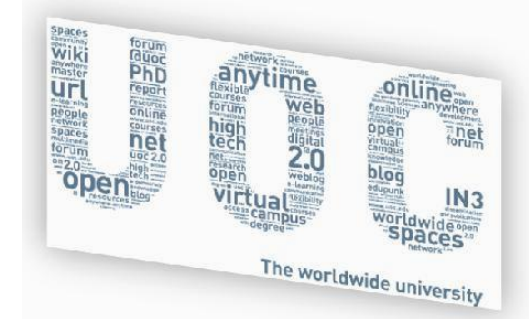

#### <span id="page-25-0"></span>**6.3 Estructura del codi**

S"ha cregut escaient crear aquest apartat i en ell detallar com està estructurat el bloc de codi de l'aplicació i les pàgines "estructurals que el formen". Com a diagrama principal de l'estructura de l"aplicació tenim que la estructura funcional és la següent:

| Site.master                                    |                                          |                                             |                                                           |                                    |                                               |                                |
|------------------------------------------------|------------------------------------------|---------------------------------------------|-----------------------------------------------------------|------------------------------------|-----------------------------------------------|--------------------------------|
| Default.aspx                                   | Site.css                                 |                                             | NestedMasterPage1.master                                  |                                    |                                               |                                |
| Login.aspx<br>MenuPrincipal.aspx<br>About.aspx |                                          | ЪT<br>Gestió Documental                     | Estadístiques                                             |                                    | Administració portal                          | Ajuda.aspx                     |
| Register.aspx                                  | RealitzarCerques.aspx                    | DefaultGestDoc.aspx                         | <del>ति । १९८१ मधी</del><br>DefaultEstadistiqu<br>es.aspx | للعلب<br><b>DX</b>                 | DefaultAdminWeb.as DefaultTecnologia.as<br>DX |                                |
|                                                |                                          | ObrirDocument.aspx                          | Informe1.rdlc                                             | DefaultIdioma.aspx<br><del>.</del> | DefaultResum.aspx                             |                                |
|                                                |                                          | ValoraDocument.aspx                         | Report1.rdlc                                              | DefaultSO.aspx                     | DefaultTecnologia.as<br>рx                    |                                |
|                                                |                                          |                                             |                                                           |                                    | DefaultTipusDoc.asp DefaultValoracio.asp      |                                |
|                                                |                                          |                                             |                                                           | 111113111111<br>Gestió Noticies    |                                               |                                |
|                                                | DefaultNoticia.aspx<br>CrearNoticia.aspx | ⊣ა⊩<br>VisualitzarNoticies<br>.aspx<br>TA L | ModificacioNoticie<br>s.aspx<br>an an Indonesia           | EliminacioNoticies.<br>aspx        | ObrirNoticiaiValora<br>r.aspx<br>n ma         | ValoracioNoticia.a<br>spx<br>m |

**Imatge 15:** tal com estan entrellaçades les pàgines del projecte i les seves dependències.

Tenim que les principals pàgines que formen l"aplicació ,a nivell d"estructura, són les següents:

- **Site.Master**
- **NestedMasterPage1.master**
- **Default.aspx**
- **MenuPrincipal.aspx**
- **Botonera control enrere**
- **Site.css**

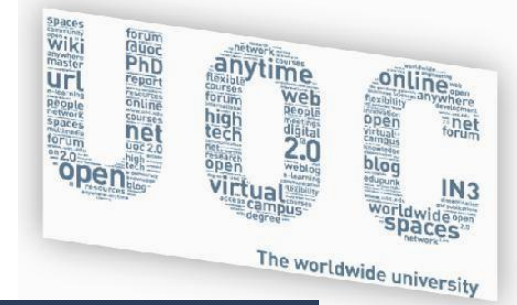

#### <span id="page-26-0"></span>**6.3.1 site.master**

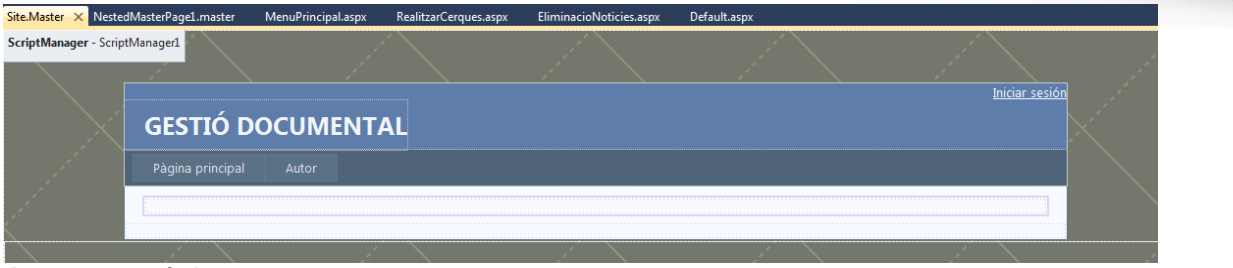

#### **Imatge 16:** pàgina pare.

#### <span id="page-26-1"></span>**6.3.2 NestedMasterPage1.master**

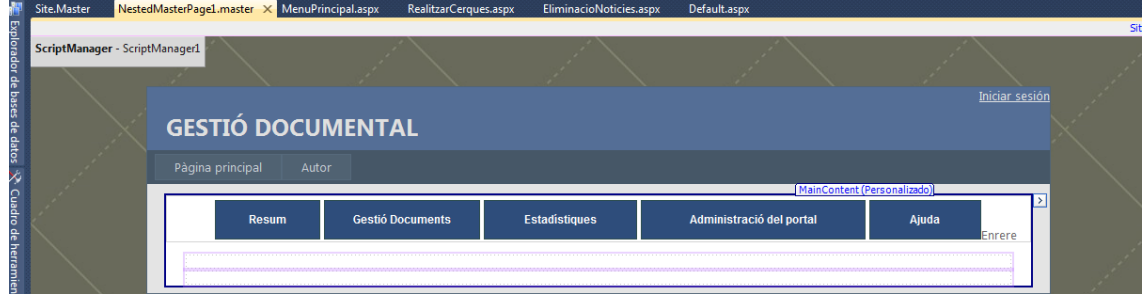

**Imatge 17:** pàgina pare per al menú principal.

#### <span id="page-26-2"></span>**6.3.3 Default.aspx**

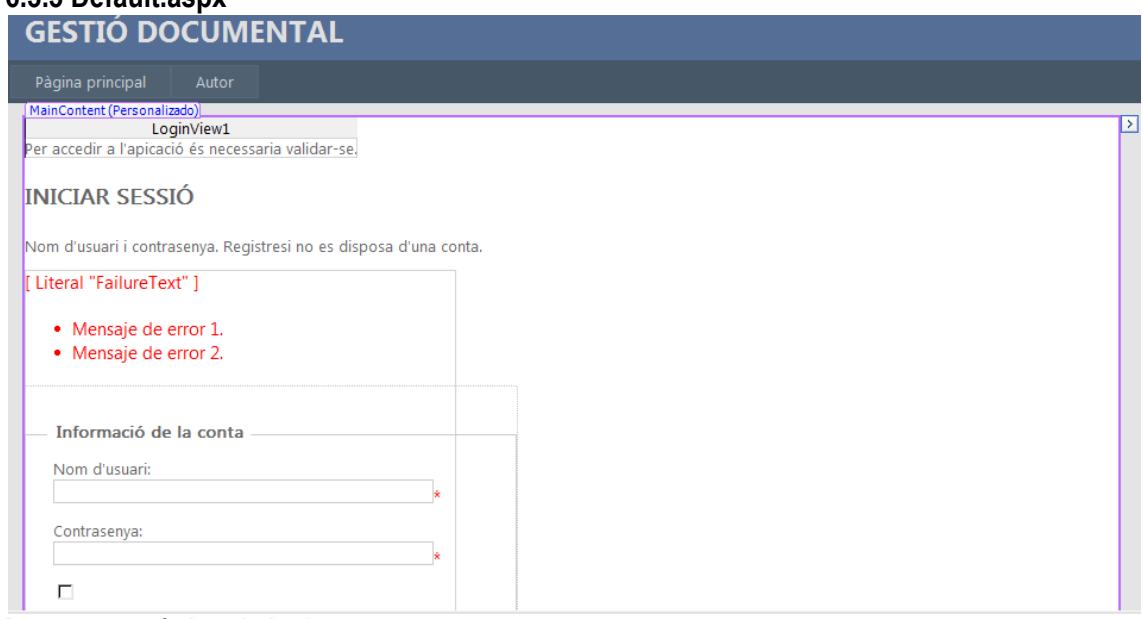

**Imatge 18:** pàgina de login.

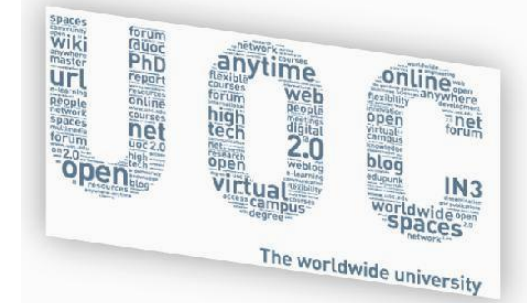

#### <span id="page-27-0"></span>**6.3.4 MenuPrincipal.aspx**

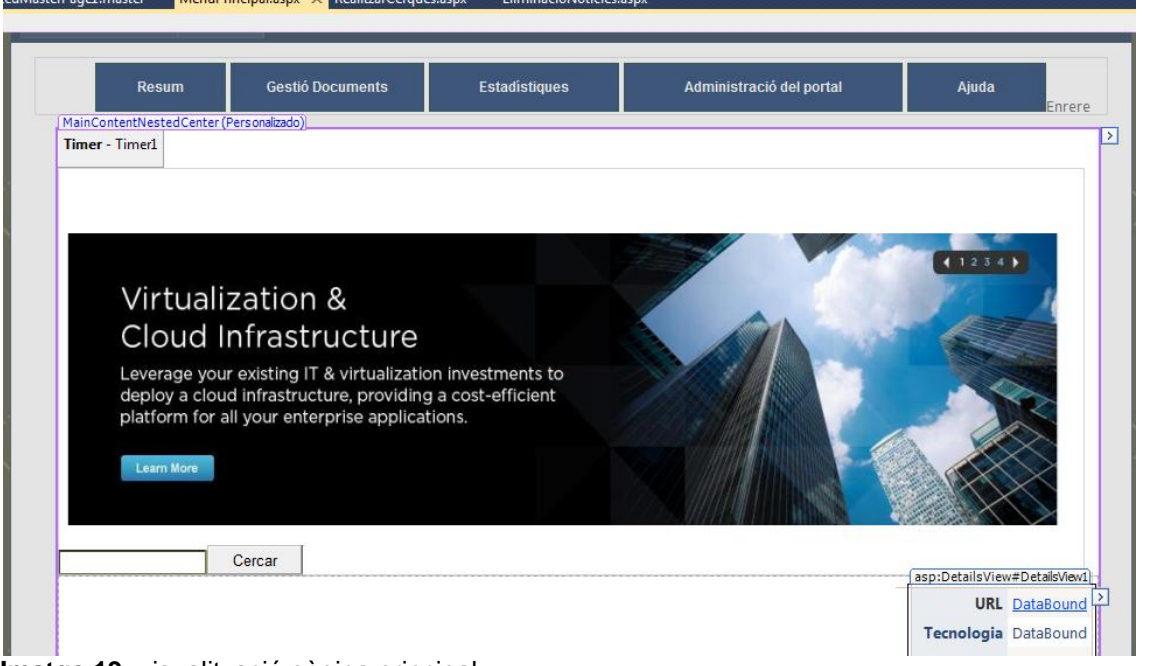

**Imatge 19:** visualització pàgina principal.

#### <span id="page-27-1"></span>6.3.5 Botonera del control de pàgina enrere

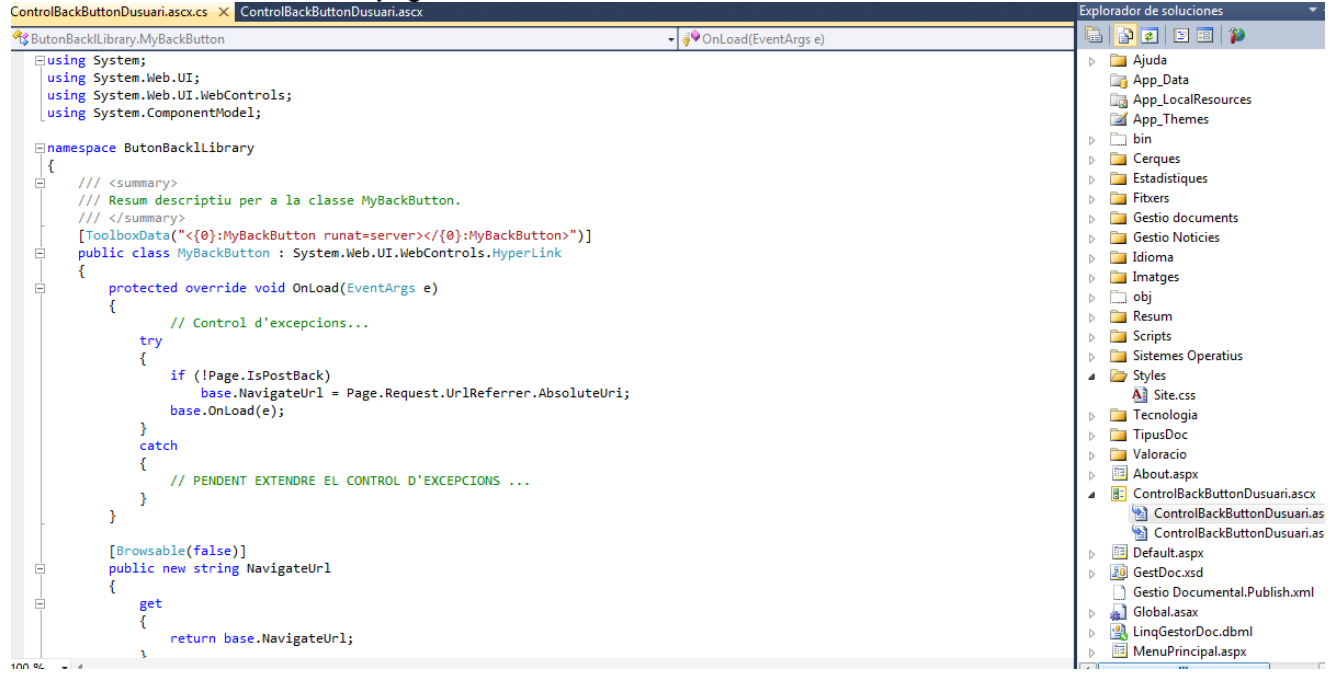

**Imatge 20:** control afegit per la gestió d"anar a la darrera pàgina.

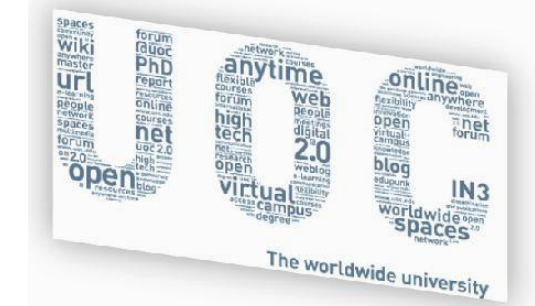

#### <span id="page-28-0"></span>**6.3.6 fulla d'estils site.css**

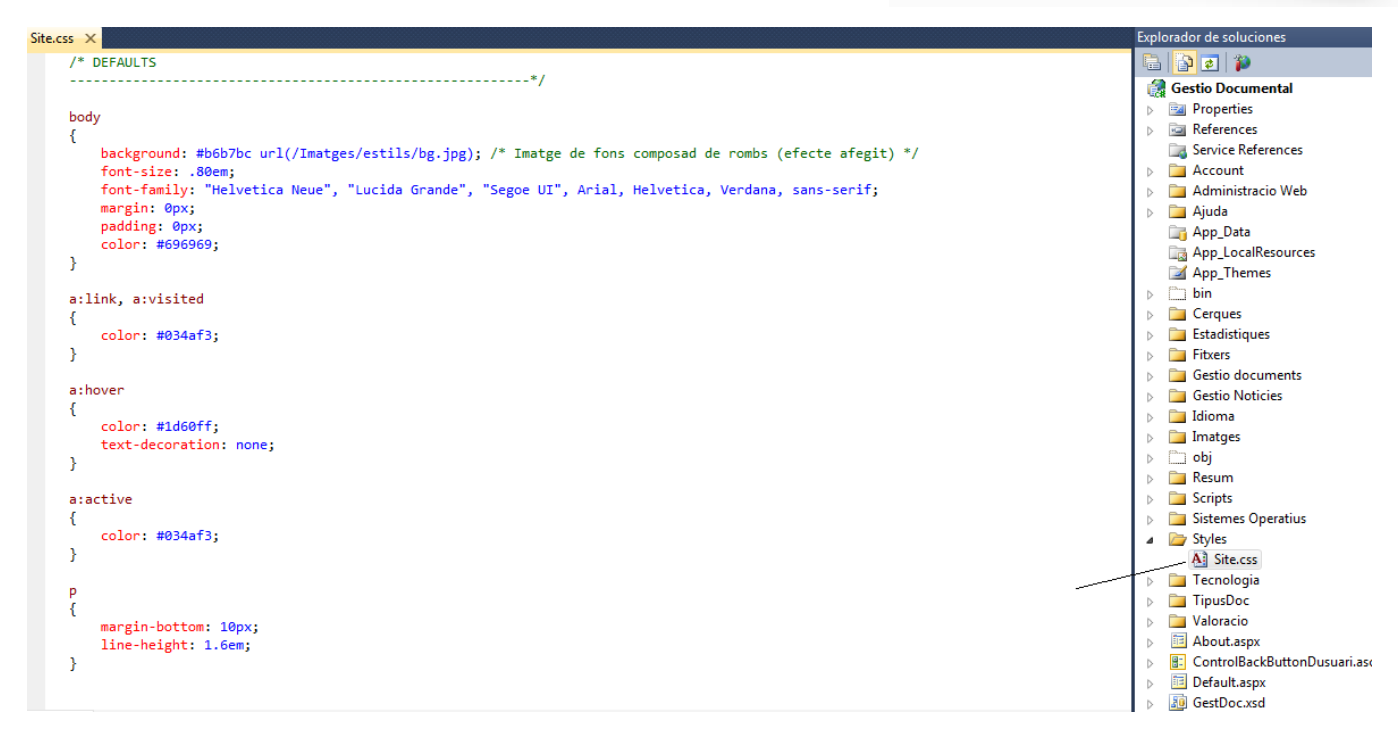

#### **Imatge 21:** pàgina d"estils.

Hem partit de la fulla d"estils inicial generada per defecte i hem introduït les següents modificacions:

- **Control acordió**
- **Estels del control valoració**
- **Capçalera de valoració**
- **Noticies més valorades**

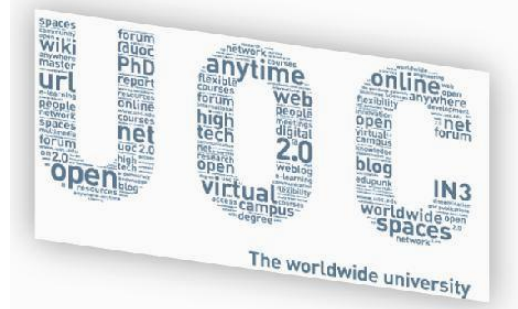

```
/* ACORDIÓ (efectes afegits)
                      . . . . . . <del>.</del> . . . . . . . . . . . .
.accordionHeader
    border: 1px solid #2F4F4F;
    color: white;
    background-color: #2E4d7B;
    font-family: Arial, Sans-Serif;
    font-size: 12px;<br>font-weight: bold;
    pont-weight: boid<br>padding: 5px;<br>margin-top: 5px;<br>cursor: pointer;
    margin-left: 4px;
 .accordionContent
    background-color: #D3DEEF;
    border: 1px dashed #2F4F4F;
    border-top: none;
    padding: 5px;
    padding-top: 10px;
 accordionLink
 background-color: #D3DEEF;
    color: White;
```
**Imatge 22:** per a fer els efectes del control acordió

```
/* PUNTUACIÓ (efectes afegits)
           .ratingStar {
  font-size: 0pt;
   width: 13px;height: 12px;
  margin: 0px;
  padding: 0px;
   cursor: pointer;
   display: block;
   background-repeat: no-repeat;
ł
.filledRatingStar {
   background-image: url(../Imatges/estils/FilledStar.png);
}
.emptyRatingStar {
   background-image: url(../Imatges/estils/EmptyStar.png);
\mathbf{F}.savedRatingStar {
   background-image: url(../Imatges/estils/SavedStar.png);
3Í
```
**Imatge 23:** per a les estels del control valoració.

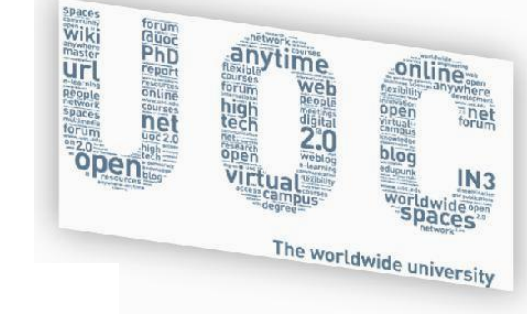

```
/* CONTENT PAGE LAYOUT (efectes afegits)
                                         ----- */
     .........
                      ----------------
.valoracioarea {
    padding:20px;
    background:#FFFF url(../Imatges/estils/demotop.png) no-repeat left top;
}
.valoraciocapcalera {
   padding-bottom:20px;
   color:#5377A9;
    font-family:Arial, Sans-Serif;
    font-weight:bold;
    font-size: 1.5em;}
```
**Imatge 24:** per a la capçalera de la pàgina de valoració

```
/* MES VISITATS (efectes afegits)
.notimesvisitadacontingut
€
   background-color: White;
   border: 1px dashed #2F4F4F;
   padding: 5px;
   padding-top: 10px;
ł
```
**Imatge 25:** per al fons del quadre del menú principal "noticies més valorades"

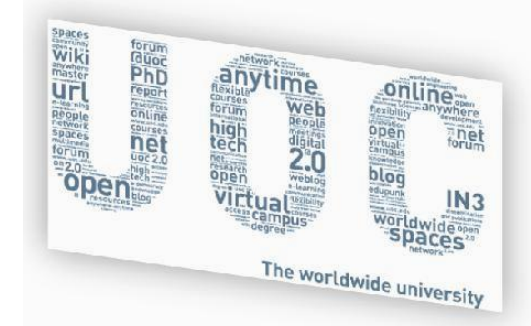

#### <span id="page-31-0"></span>**6.4 Components ASP.NET i AJAX emprats en el codi**

S"ha fet ús de un conjunt de característiques de la tecnologia i de cadascuna d"elles, s"ha fet servir el següent:

#### **Ajax**

- El codi conté un únic "ScriptManager" ubicat a la pàgina principal "Site.Master"
- Cada pàgina fa ús de "Update Panels" i les que ho requereixen porten indicadors "Update Progress"
- Controls "acordeó"
- $\triangleright$  Timer
- $\triangleright$  Rating control
- Dinamyc DropDownList
- $\triangleright$  Extensió de panells
- **▶ Control Desplegable**

#### **ASP.NET controls**

- Controls "Multiview"
- GridViews
- > DetailsView
- $\triangleright$  Llistes desplegables
- $\triangleright$  Llista de butons exclusiva
- $\triangleright$  Botons
- $\triangleright$  Botons Imatges
- $\triangleright$  Labels
- Enllaços
- Quadres de text
- "Treeview"

#### **ASP.NET dades**

- ▶ ObjectDatasource
- > LinkDatasource
- $\triangleright$  Mapa de llocs

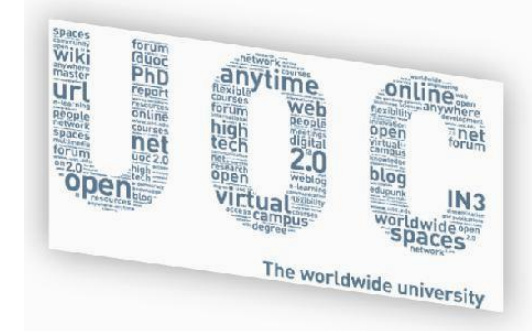

#### <span id="page-32-0"></span>**6.5 Estructura de les dades**

En la realització de l"aplicació de Gestió Documental hem emprat el següent components principals

- **Accés a les carpetes** 
	- o **/Fitxers**
	- o **/Imatges**
- **GestDoc.xsd**
- **LinqGestorDoc.dbml**
- **WebSite.map**

, tal com mostrem en la següent imatge

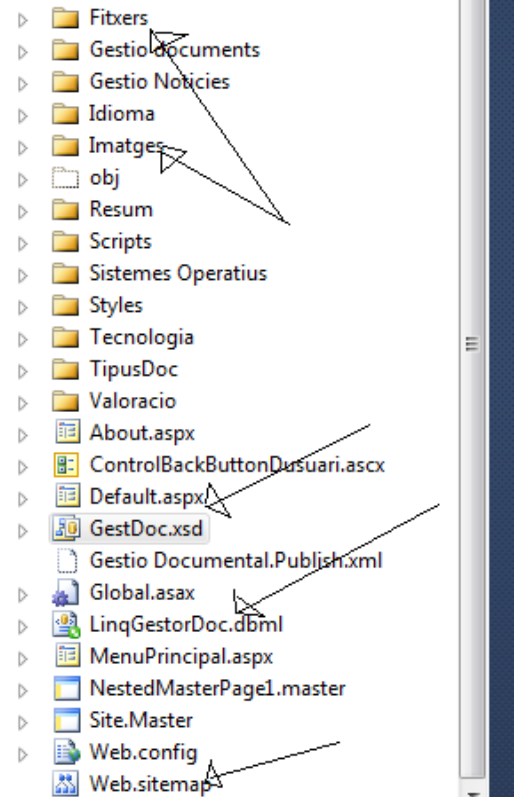

**Imatge 26:** principals components de dades emprats en l"aplicació

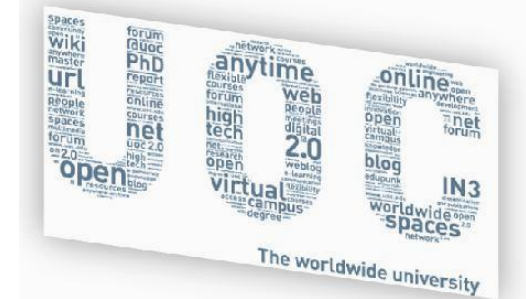

#### <span id="page-33-0"></span>**6.5.1 Carpeta Fitxers**

**/Fitxers:** carpeta on s'emmagatzemen els documents

#### Documents

GestDoc-id-citrix\_aG\_8.1-2.htm

- GestDoc-id-citrix\_xenapp\_clonación\_servidores-1.doc
- GestDoc-id-CTX114999\_-\_How\_to\_Troubleshoot\_Authentication\_with\_Aaad-3.pdf
- GestDoc-id-CTX124752\_-\_How\_to\_Lock\_Down\_Access\_to\_Access\_Gateway\_Enterprise\_Edition\_9.2-4.
- GestDoc-id-CTX125567\_-Unlimited\_ICA\_Connections-5.pdf
- GestDoc-id-CTX126589\_-\_How\_to\_Troubleshoot\_AAA\_Group\_in\_AGEE-6.pdf
- GestDoc-id-excel\_Xenapp-7.xlsx
- GestDoc-id-Hyper-V\_Serial\_Ports\_and\_Windows\_2008-8.pdf
- GestDoc-id-ICAFilecreator-9.exe
- GestDoc-id-Integrating\_single\_sign-on\_and\_smart\_card\_authentication\_with\_AGEE-10.ppt
- GestDoc-id-putty-11.exe
- GestDoc-id-ThreadMaster\_XenApp-16.zip
- GestDoc-id-vcb\_vmware-12.pdf
- GestDoc-id-vcb\_vmware-13.pdf
- GestDoc-id-vmware-14.mht
- GestDoc-id-vmware\_esx\_3-15.pdf
- GestDoc-id-Xerox\_Driver\_Support\_for\_Citrix\_Environments-17.pdf

**Imatge 27:** amb el documents que formen el projecte.

#### <span id="page-33-1"></span>**6.5.2 Carpeta Imatges**

 $\overline{a}$ 

**/Imatges** conté imatges de gestió de l"aplicació i a la carpeta Noticies les imatges pujades per l'usuari a emprar per les noticies.

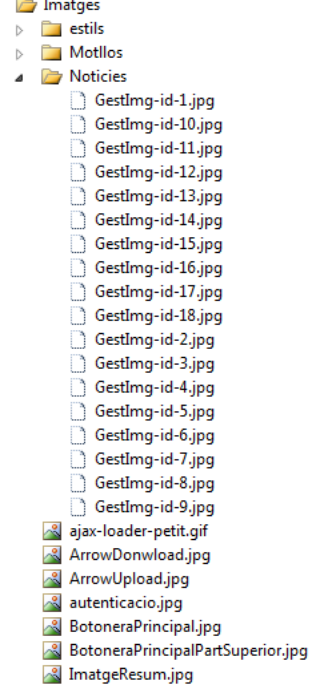

**Imatge 28:** fitxers "noticia" amb la imatge corresponent

**NOTA:** en la carpeta estil hi ha imatges emprades per a la mostra dels estels de la valoració, fons de pantalla i d"altres fons.

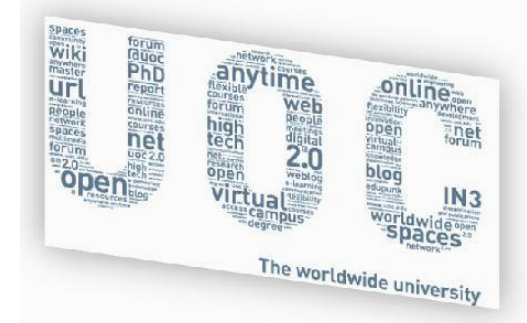

#### <span id="page-34-0"></span>**6.5.3 GestDoc.xsd**

Conté les estructures de dades per respectar l"accés a la capa de dades a través de la capa de Presentació. Els principals components emprats són

- **DataSets**
- **TableAdapters**

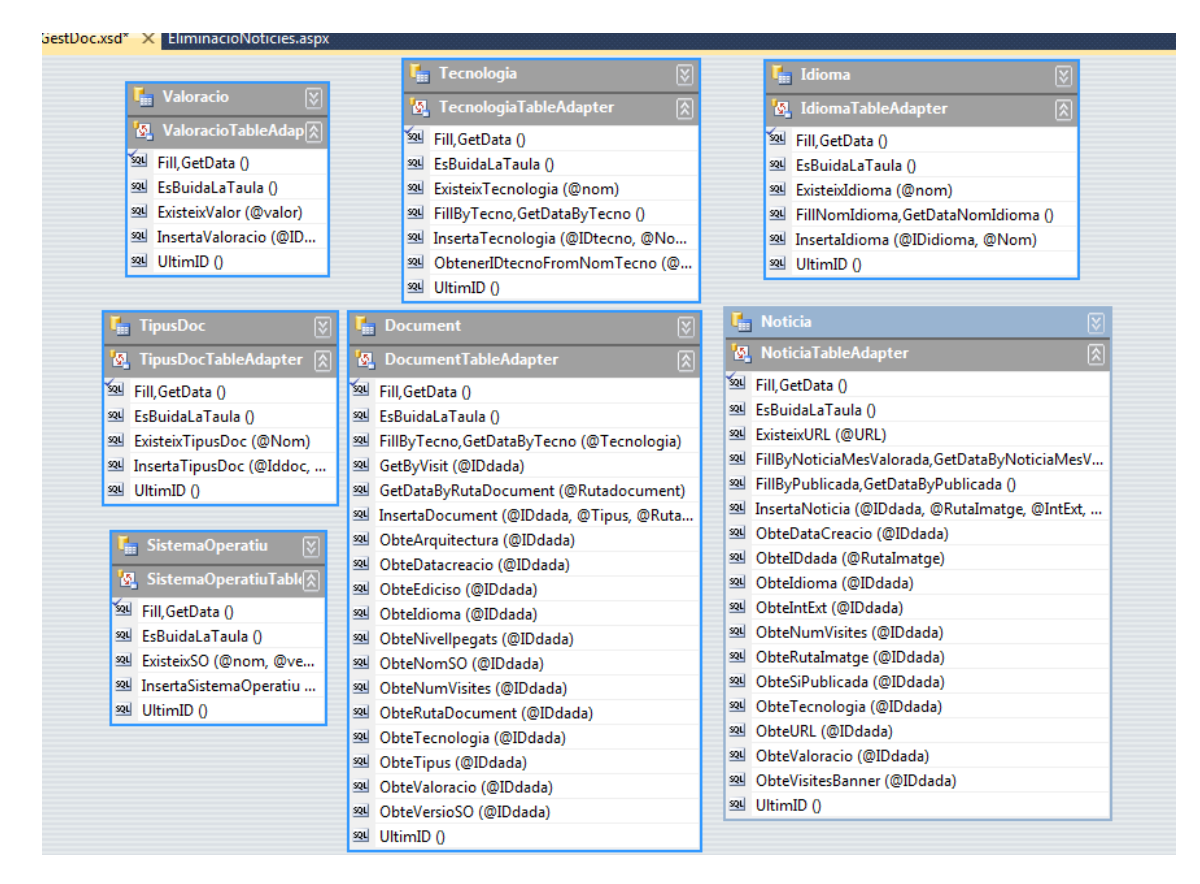

**Imatge 29: "querys" dels TableAdapters de les datetables corresponents**

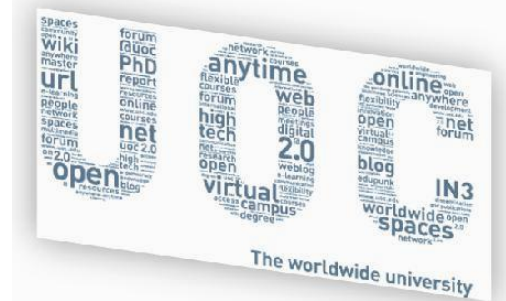

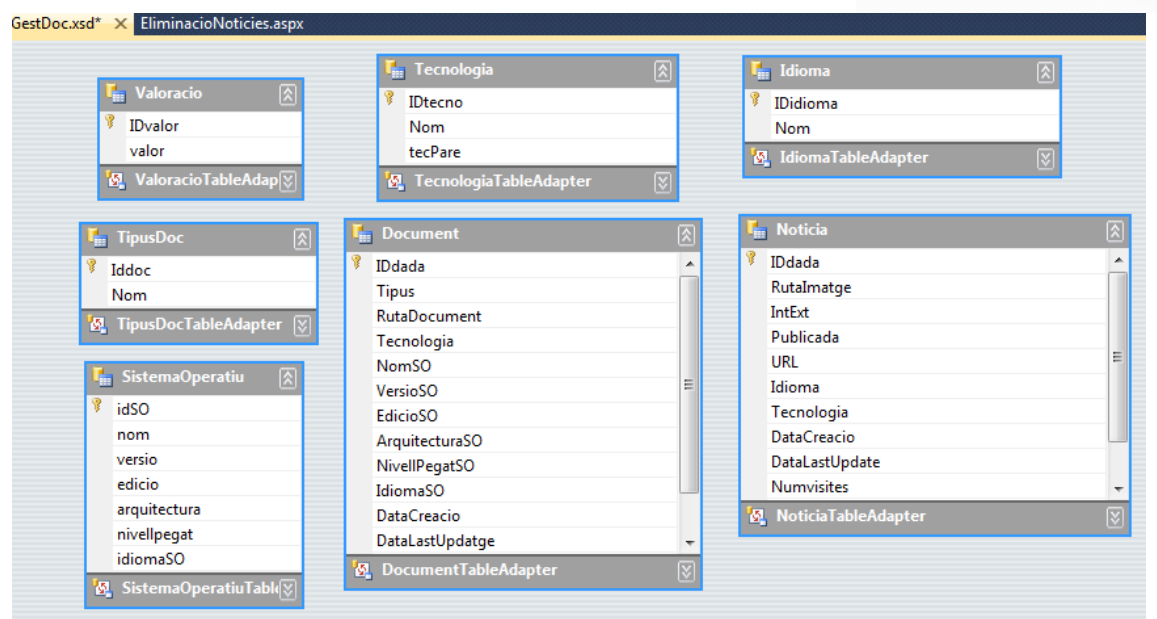

**Imatge 30: dels camps dels Datetables**

**IMPORTANT:** els TableAdapters els hem d"entendre com estructures de dades les quals ens proporcionen mètodes d"accés a les dades existents en les taules de la BD del Sistema Gestor de Bases de Dades (SGBD), i a continuació detallarem els més importants.

#### <span id="page-35-0"></span>**6.5.3.1 Querys/TableAdapters comuns a totes les DataSets/Taules:**

- **EsBuidaLaTaula() :** té elements la taula ?
- **UitimID() :** obtenim l"última posició d"element PK existent
- **Fill,GetData():** consultes bases per obtenir, actualitzar elements de la taula
- **Existeix....():** comprova l"existència de l"element per no crear-ne de repetits
- **Inserta....():** fem la inserció d"un element ROW en la taula corresponent

**NOTA:** substituirem els punts suspensius per el mètode amb nom de cada taula, per exemple, per a la taula TipusDoc, s"han fet servir

- **ExisteixTipusDoc()**
- **InsertaTipusDoc()**

**IMPORTANT**: la taula Noticies té com a nom de Query ExisteixURL ja que és el camp que trobem com a clau per a no repetir la noticia.

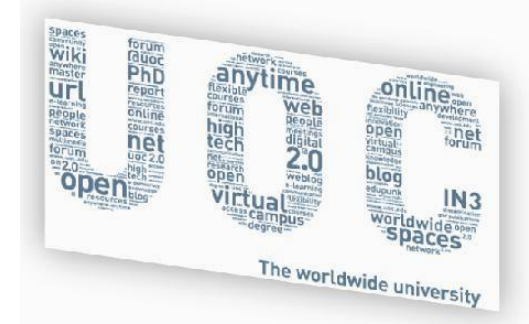

En els següents apartats només apareixen les taules que tenen "querys/tableadapters" específics i no comuns.

#### <span id="page-36-0"></span>**6.5.3.2 Querys/TableAdapters taula Tecnologia ( ):**

- **FillByTecno,GetDataByTecno():** consultes base per obtenir, actualitzar elements de la taula segons el tipus de tecnologia. Emprat en les cerques.
- **ObtenerIDtecnoFromNomTecno():** Aconseguim l"ID (que serà l"identificador/PK) de la tecnologia indicada.

#### <span id="page-36-1"></span>**6.5.3.3 Querys/TableAdapters taula valoracio ( ):**

**IMPORTANT:** aquesta taula actualment no s"està emprant, malgrat quedar molt poc per integrar-la i poder aconseguir mitjanes del número de valoracions.

#### <span id="page-36-2"></span>**6.5.3.4 Querys/TableAdapters taula Idioma ( ):**

 **FillNomIdioma,GetDataNomIdioma():** consultes bases per obtenir, actualitzar elements de la taula segons el tipus de tecnologia. Emprat en les cerques.

#### <span id="page-36-3"></span>**6.5.3.5 Querys/TableAdapters taula Noticies ( ):**

- **FillByNoticiaMesValorada,GetDataByNoticiaMesValorada ():** consultes base per obtenir, actualitzar elements de la taula segons la valoració de la noticia.
- **FillByPublicada, GetDataByPublicada:** preparat per a quan estigui operatiu\* i servirà per aconseguir mostrar únicament les publicades.
- **ObteDataCreacio, ObteIDdada, ObteIdioma, ObteIntExt\*, ObteNumVisites, ObteRutaImatge, ObteSiPublicada\*, ObteTecnologia, ObteURL, ObteValoracio, ObteVisitesBanner\***: emprades per interactuar amb els formularis i fer les insercions/updates necessaris.

#### **\*: no utilitzades, ja que no està implementada la part de codi**

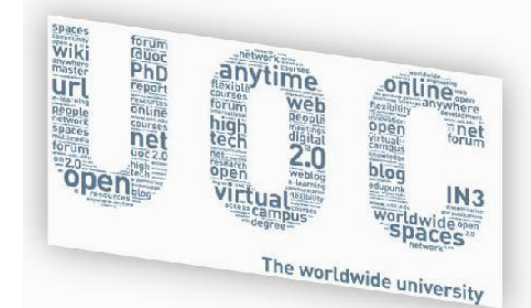

#### <span id="page-37-0"></span>**6.5.3.6 Querys/TableAdapters taula Document ( ):**

- **FillByTecno,GetDataByTecno():** consultes base per obtenir, actualitzar elements de la taula segons el tipus de tecnologia. Emprat en les cerques.
- **GetByVisit:** obtenim i tractem segons l"identificador PK.
- **GetDataByRutaDocument:** obtenim tota la informació d"aquella columna segons l"identificador PK.
- **ObteArquitectura, ObteDataCreacio, ObteEdicioso, ObteIdioma, ObteNivellPegats, ObteNomSO, ObteNumVisites, ObteRutaDocument, ObteTecnologia, ObteTipus, ObteversioSO**: emprades per interactuar amb els formularis i fer les insercions/updates necessaris.

#### <span id="page-37-1"></span>**6.5.4 LinqGestorDoc.dbml**

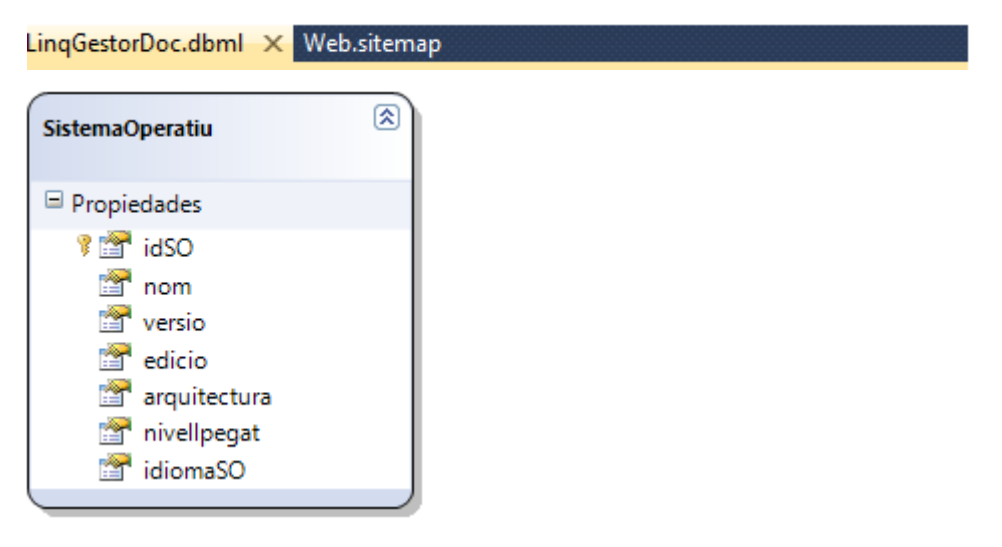

**Imatge 31:** a través de LinQ accedim a la taula "SistemaOperatiu" per poder crear la noticia i no apareguin repeticions.

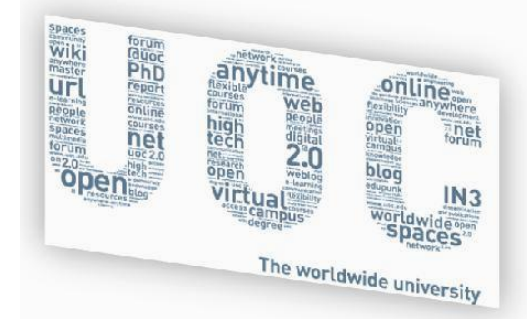

#### <span id="page-38-0"></span>**6.5.5 Web.SiteMap**

Estructura creada per aparèixer en el control "TreeView" de la pàgina **Resum.aspx**, que és on es brinda un accés directe a totes les parts de l"aplicació.

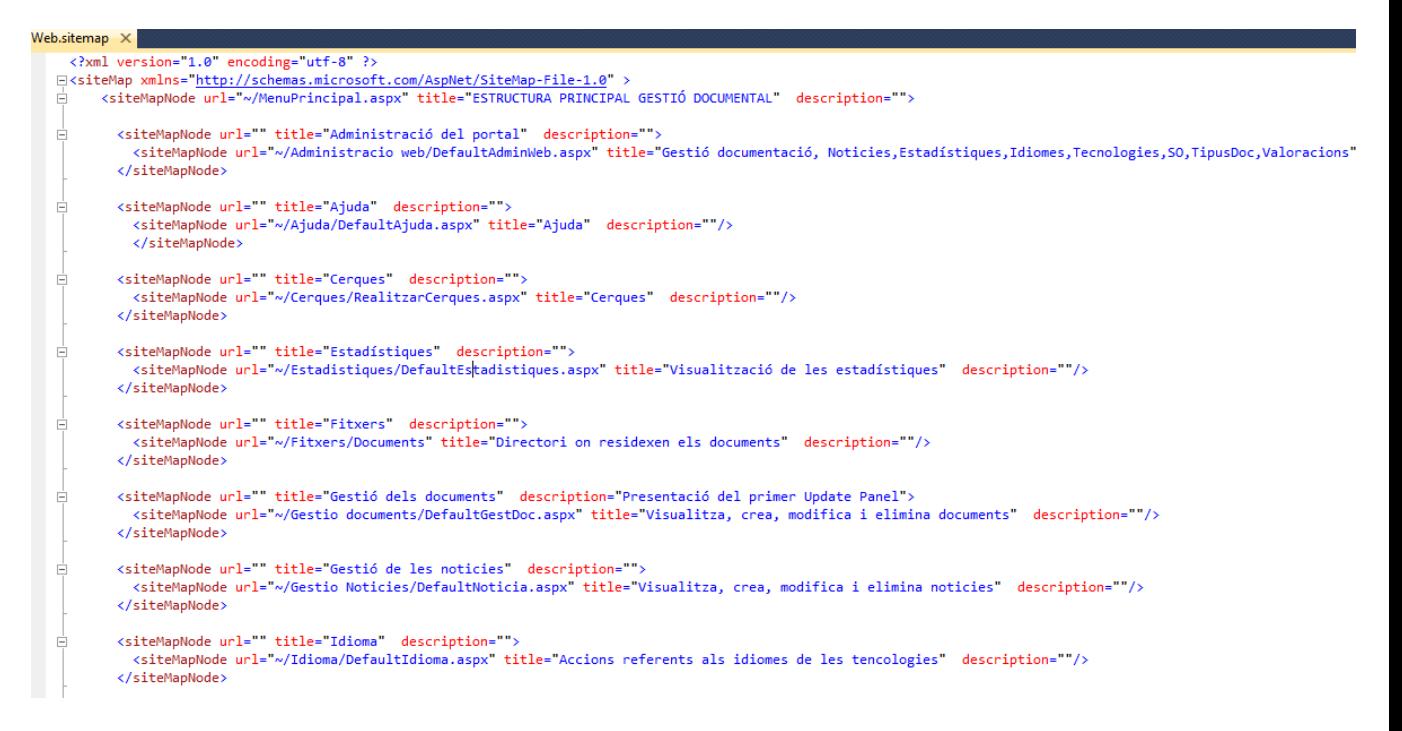

**Imatge 32:** on es visualitzen els enllaços a pàgines o rutes per accedir a les funcionalitats de l"aplicació.

#### <span id="page-38-1"></span>**6.6 Tipus d'accés a les dades**

Principalment hem fet servir dos tipus d"accés a les dades existents a les taules de la BD "GestorDocumental" ubicada en el SGBD i en mode resum, hem accedit a través de dos tipus de tecnologia brindada per VisualStudio 2010 i han sigut:

- **ADO.NET**
- **LINQ**

, on majoritàriament s"ha emprat la primera (ADO.NET) i la segona (LINQ) s"ha emprat per solucionar el problema de que amb ADO.NET durant la creació de documents en les llistes desplegables apareixen els components dels sistemes operatius repetits.

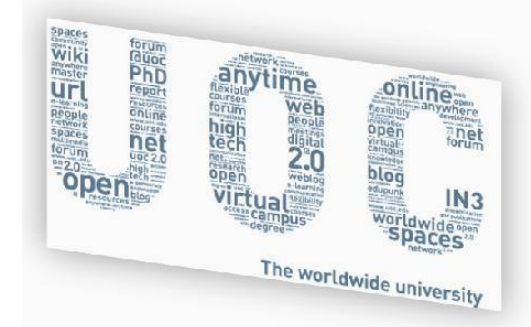

#### <span id="page-39-0"></span>**7. CARACTERÍSTIQUES TECNOLOGIQUES EMPRADES**

La creació d"aquest apartat té com únic objectiu el de mostrar les característiques tècniques emprades per aconseguir o superar problemes plantejats:

- **Validació de l'usuari**
- **Re direcció a la pàgina principal**
- **Realització de Cerques amb l'ús del mètode "QueryString" i ús dels "GridViews"**
- **Enllaç a les noticies des de imatges del Menú Principal**
- **Ús IsPostBack pel control número de visites**
- **Càrrega dels fitxers al catàleg/taules de la BD**

#### <span id="page-39-1"></span>**7.1.1 Procés de validació de l'usuari:** en la página login/Default.aspx

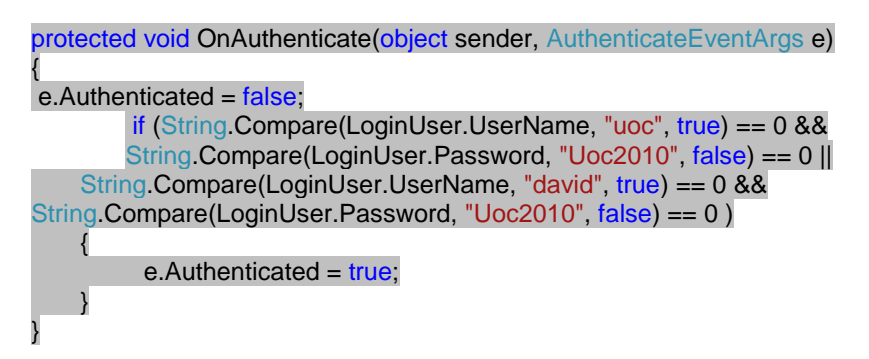

<span id="page-39-2"></span>**7.1.2 redirecció a la pàgina principal:** després de realitzar correctament l"autenticació cap a una altre pàgina, partint de la pàgina Default.aspx

```
 protected void OnLoggedIn(object sender, EventArgs e)
\left\{\begin{array}{ccc} \end{array}\right\} Response.Redirect("~/MenuPrincipal.aspx");
       }
```
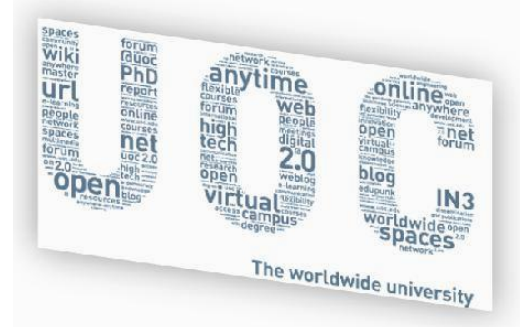

<span id="page-40-0"></span>**7.1.3 Realització de cerques** a la BD a partir de

- Paràmetre passat pel **QueryString**
- Valor tractat a través dels Gridviews

Des de la pàgina principal (MenuPrincipal.aspx) passem el paràmetre per "QueryString" a la pàgina de cerques

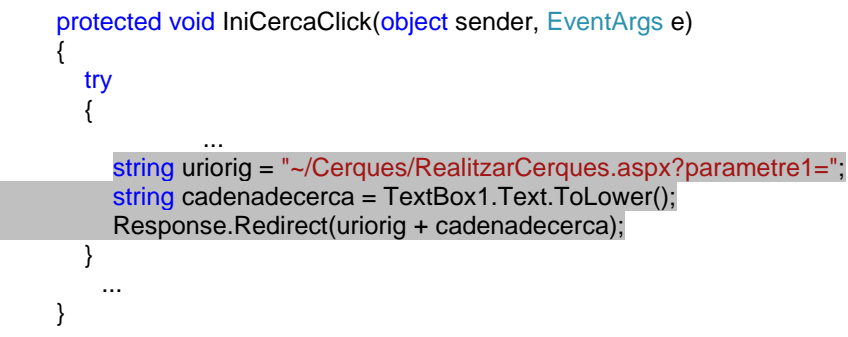

Des de la pàgina de cerques **"RealitzarCerques.aspsx"** recollim el paràmetre, a través del control Gridview i li passem com paràmetre a la pàgina "ObrirDocument.aspx"

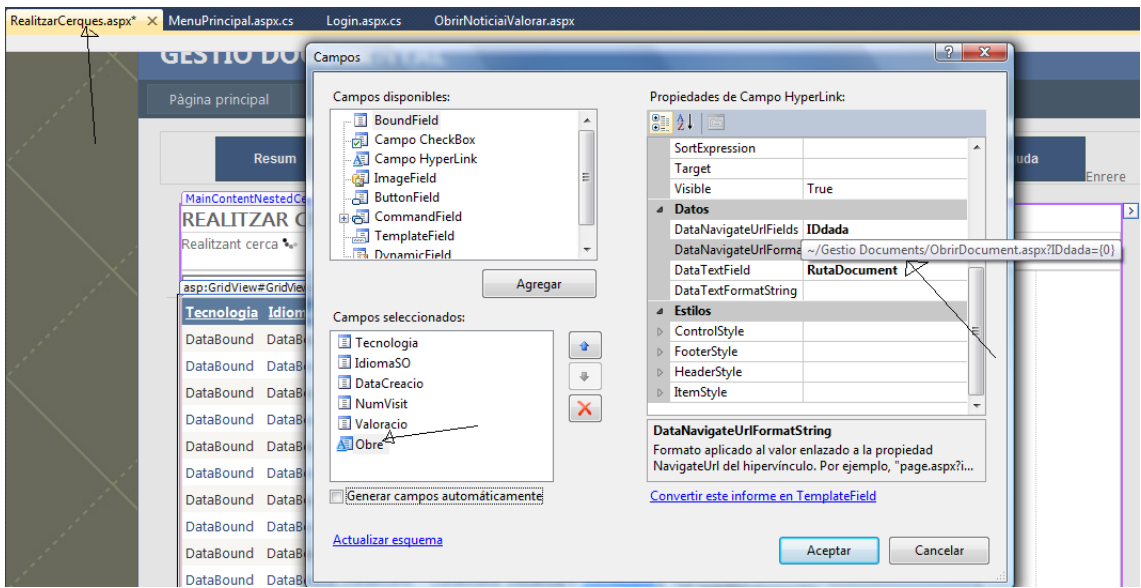

**Imatge 33:** del control de la pàgina de cerques.

En la pàgina "**ObrirDocument.aspx**" recollim el paràmetre passat i el tractem

// Agafem les dades pasades per paràmetres …… string IDdadaStr = (string)Request.QueryString["IDdada"]; ide = Convert.ToInt32(IDdadaStr, 10);  $r$ utainicialfitxer =  $(s\text{triangle})r$ utadoc.ObteRutaDocument(ide);

...

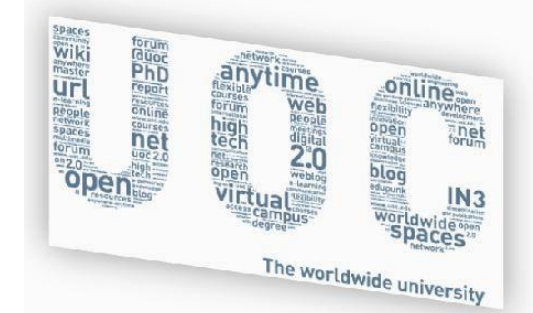

Existència de 2 controls Gridviews en la pàgina de cerques: un per recollir la informació de la cerca realitzada a través de la pàgina **"MenuPrincipal.aspx"** i un segon per agafar la consulta des de la mateixa pàgina "**RealitzarCerques.aspx"**

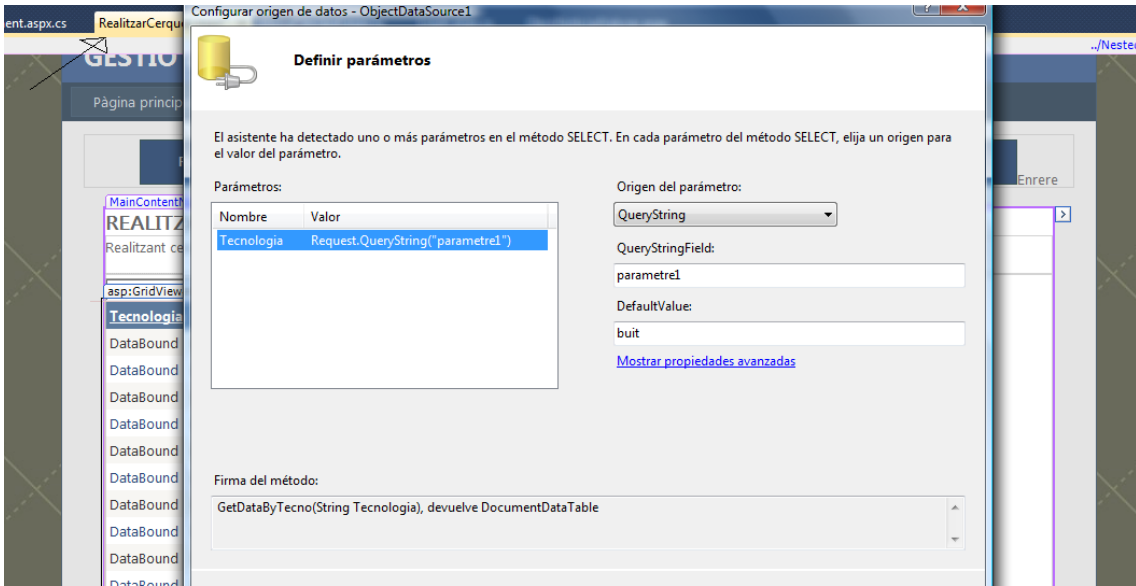

**Imatge 34:** control que recull la consulta del QueryString

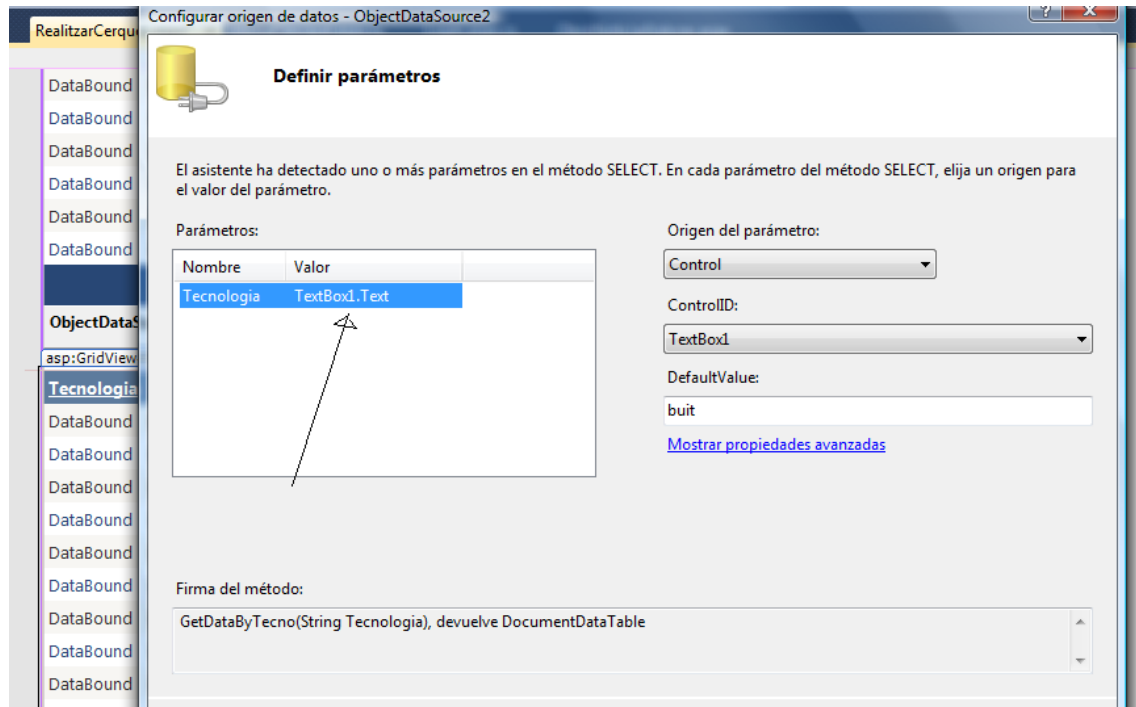

**Imatge 35:** control que recull la cerca

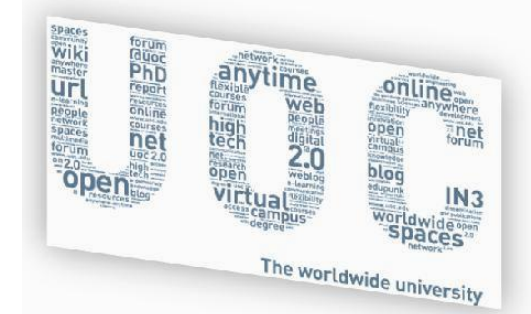

**IMPORTANT**: en el valor "per defecte" li indiquem **buit** , per evitar un error de consulta amb valor Null, quan l"usuari prem la cerca sense indicar cap opció !

Botó imatge de la pàgina "**MenuPrincipal.aspx"** obre una pàgina amb la URL que fa referència la imatge mostrada

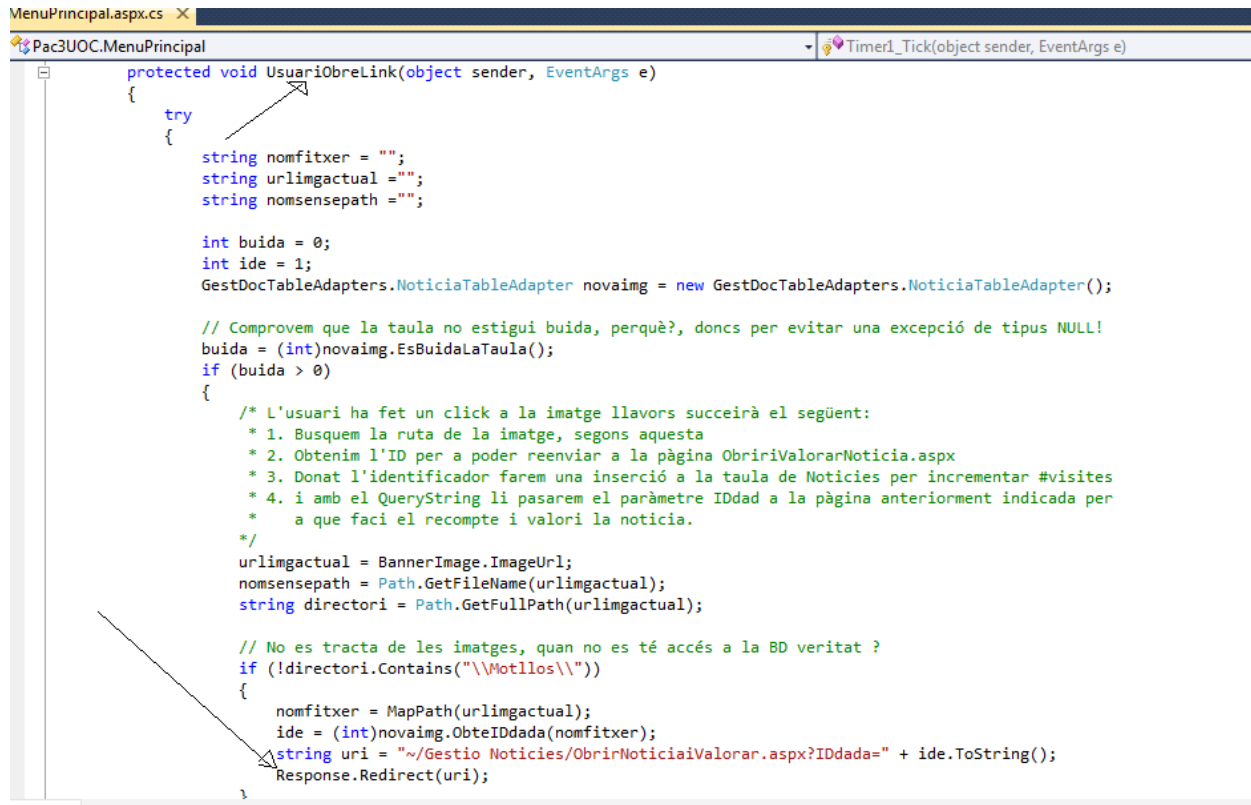

**Imatge 36:** emprat per enllaçar amb la Noticia/URL des de la imatge del "banner" de noticies.

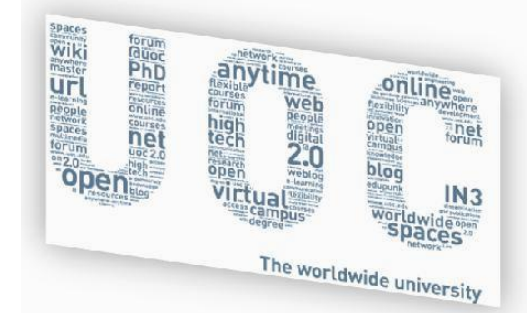

Evitar problema comptatge incorrecte número de visites d"una página, a través del ús de la instrucció "**IsPostback"**

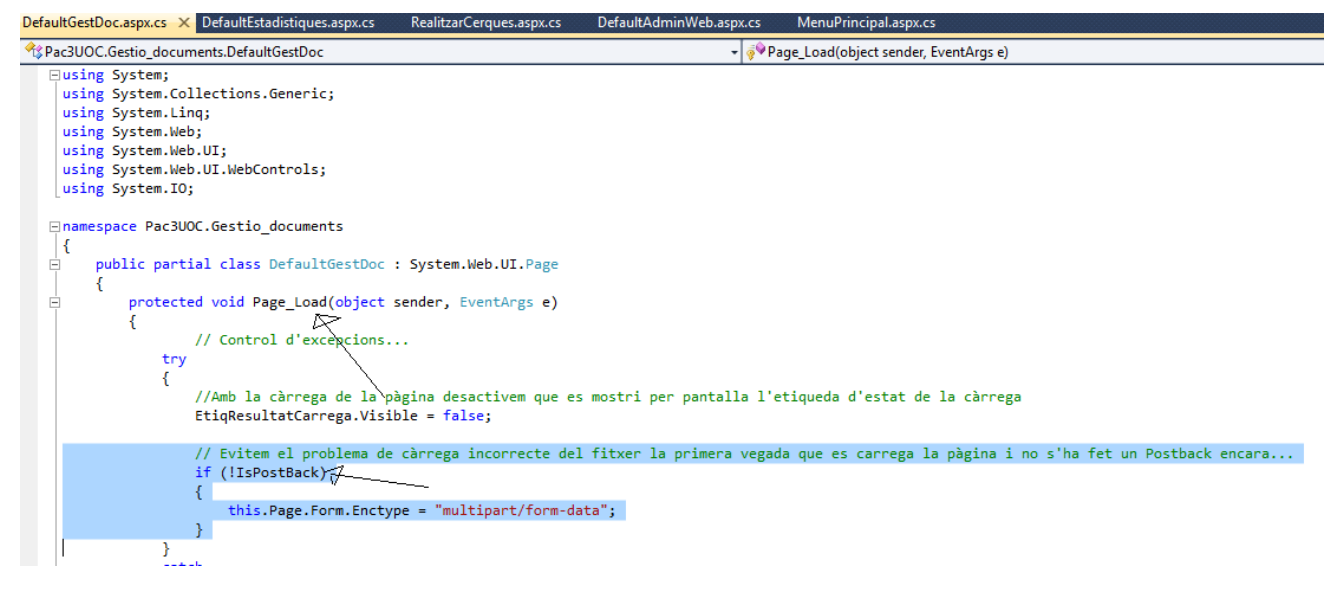

**Imatge 37**: control per evitar un comptatge incorrecte de noticies.

#### Control càrrega de fitxer i modificació del nom amb que s'enregistrarà // Comprovem que la taula no estigui buida, perquè ?, doncs per evitar una excepció de tipus NULL! buida =  $(int)$ noudocument.EsBuidaLaTaula(); if (buida >  $\theta$ )  $\mathcal{L}_{\mathcal{L}}$ ide = (int)noudocument.UltimID(); Þ // Pugem el document a la ruta /Fitxers/Document del servidor Web if (FileUpload1.HasFile)<del>(</del> Ł // Otenim i transformem el nom del fitxer,l'emmagatzemem al directori per a posteriori enregistrar el path en la Taula Docuemnt(). pathfile = Server.MapPath(rutaFitxer + FileUpload1.FileName); string ext = Path.GetExtension(pathfile); string nom = Path.GetFileNameWithoutExtension(pathfile); string dir = Path.GetDirectoryName(pathfile); // Eliminem els blancs ja que, de vegades, ens provoquen problemes a l'hora d'obrir un fitxer...<br>nom = nom.Replace(" ", "\_"); // Assignem el nom desitjat pathmodificat = dir + "\\GestDoc-id-" + nom + "-"+ (++ide).ToString() + ext;// IMPORTANT: amb ++ide igualem el #ide i #IDdada i evitem  $fileUpload1.PostedFile.SaveAs(pathmodified)$ //FileUpload1.SaveAs(pathmodificat);  $\overline{11}$ // PENDENT CONTROL ERRORS +EXTÉS, és a dir, fitxer sigui d'una tamany determinat, tipus, etc ...  $\overline{11}$ // Fem la inserció de la nova noticia a la Taula Noticia() de la BD resultatInsercio = noudocument.InsertaDocument(ide, tipusdoc, pathmodificat, tecnologia, idioma, versio, edicio, arq, nivpeg, langSO, -1 else

**Imatge 38:** carreguem fitxer "document" amb el nom desitjat.

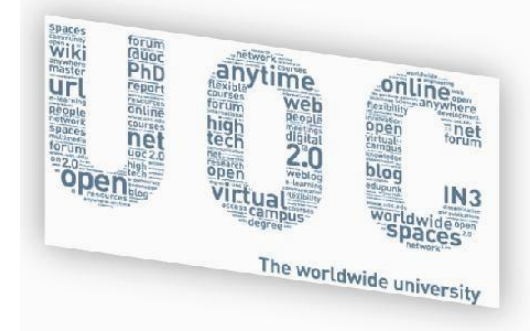

## <span id="page-44-0"></span>**8. FUTURES EVOLUCIONS**

- 
- Adaptar l'aplicació per a que tots els menús apareguin en els diversos idiomes desitjats (ús de LOCALIZATION)
- Incorporació de la tecnologia Web Parts
- Reduir el número de pàgines estàtiques, per exemple, en el cas de la creació de la gestió de noticies que es presenti com la de documents
- Fer més extensiu l'ús de controls Ajax en l'aplicació, per exemple, l'ús de llistes dinàmiques d'accés (DDL) durant la creació de documents
- Fer les cerques més intel·ligents, per exemple enlloc de només fer-ho per tecnologia fer les cerques buscant coincidències en el nom del document
- Incorporar les taules de valoració en els documents noticies per permetre una realització d'estadístiques millorades
- Millora de les estadístiques entregades
- Permetre realitzar cerques en els camps de visualització de Noticies/Documents
- Permetre la modificació dels documents i enregistrament de nou en la mateixa ubicació permetent el control de versions
- Delegar en el client (a nivell de codi JavaScript) processos que poden anar en aquest, i així descarregar el servidor
- Afegir millores en el procés d'eliminació de components per a que els índexs siguin sempre correlatius
- Revisar a fons, el comportament "multi usuari" de l'aplicació
- Creació de nous rols d'autenticació per ASP.NET i dotar de accessos més "acurats" a les funcionalitats de l'aplicació.
- Afegir un text que identifiqui la noticia

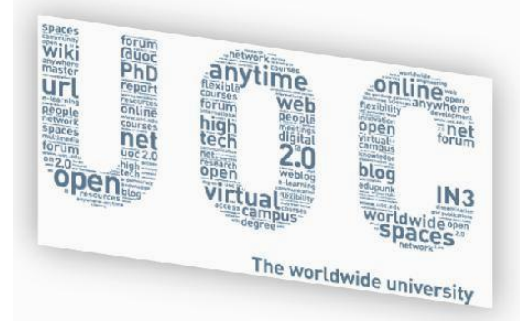

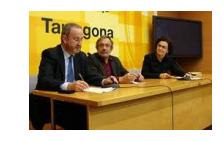

#### <span id="page-45-0"></span>**9.CONCLUIONS**

Després de la realització d"aquest projecte i el haver treballat amb aquest tipus de tecnologies, en concret .NET en el mon "web", aquest experiència ha sigut molt nodridora i m"ha aportat un nou mon que fins ara, pel meu tipus de perfil laboral, no havia pogut explotar tal com jo hauria volgut.

El producte creat és una bona eina, totalment funcional i pràctica però que ha d"evolucionar per fer-se més útil i pràctica, quan el volum de dades tractat (documents de diversos tipus, imatges, ...) creixi de forma exponencial.

Crec que afegint petites millores en el disseny de la BD, fent que l"eina s"adapti a diversos idiomes, ús de fulls d"estils més personalitzats i ús de més components Ajax/ASP.NET, podem arribar a disposar d"una bona eina per a un entorn real.

Al llarg de la meva experiència en el mon de les "TIs", i a través d"una bona metodologia de treball, he aprés a partir d"una bona base, malgrat la falta de temps i coneixements inicials de la tecnologia, i assolir un producte bo, i anar millorant-lo constantment.

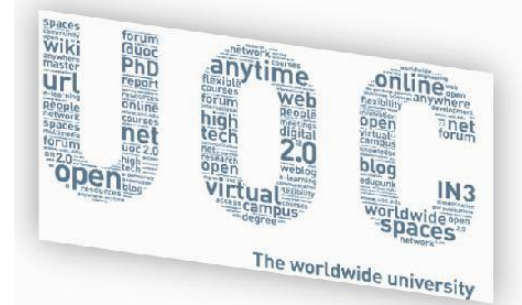

#### <span id="page-46-0"></span>**10. INDEX D'IMATGES**

- 1. Diagrama de temporització
- 2. Tasques a realitzar en cada fase
- 3. Estratificació del disseny per capes
- 4. Pantalla de login
- 5. Pantalla principal
- 6. Opcions de la finestra de login
- 7. Desactivació del registre d'usuaris donat no haver-se implementat encara
- 8. Visualització pàgina de Resum
- 9. Diagrama del procés del cicle d'implementació de l'aplicació
- 10. Diagrama d'arquitectura d'accés
- 11. Diagrama casos d'ús general resultant després de la implementació
- 12. Diagrama casos d'ús de l'administració web
- 13. Diagrama casos d'ús dels Documents
- 14. Diagrama casos d'ús de les Noticies
- 15. Estructuració de les pàgines de codi a nivell de l'aplicació
- 16. Pàgina pare principal
- 17. Pàgina pare per al menú principal i derivades
- 18. Pàgina de login
- 19. Pàgina del menú principal
- 20. Control botonera pàgina enrere
- 21. Pàgina d'estils
- 22. Estil acordió
- 23. Estil estels valoració
- 24. Estil capçalera pàgina valoració
- 25. Estil control noticies
- 26. Principals components de dades
- 27. Ubicació documents dins de l'estructura de fitxers/catàleg
- 28. Ubicació de les imatges de les noticies dins de l'estructura de fitxers/catàleg
- 29. "TableAdapters/DataSets"
- 30. Camps dels "DateTables"
- 31. LINQ d'accés a la taula
- 32. TreeView de la pàgina Resum
- 33. Control paràmetres de la pàgina de cerques
- 34. Control QueryString per a les cerques
- 35. Control Text per a les cerques
- 36. Enllaç a les noticies des de la pàgina principal
- 37. Control comptatge correcte del número de visites
- 38. Càrrega de fitxers al catàleg/taula.